# **Pokyny pro vyplnění projektové žádosti OP Doprava**

**Praha září 2011**

Ministerstvo dopravy www.**opd**.cz

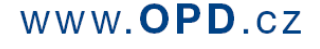

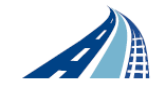

Operační program **Doprava** 

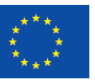

Investice do vaší budoucnosti Evropský fond pro regionální rozvoj Fond soudržnosti

# **OBSAH**

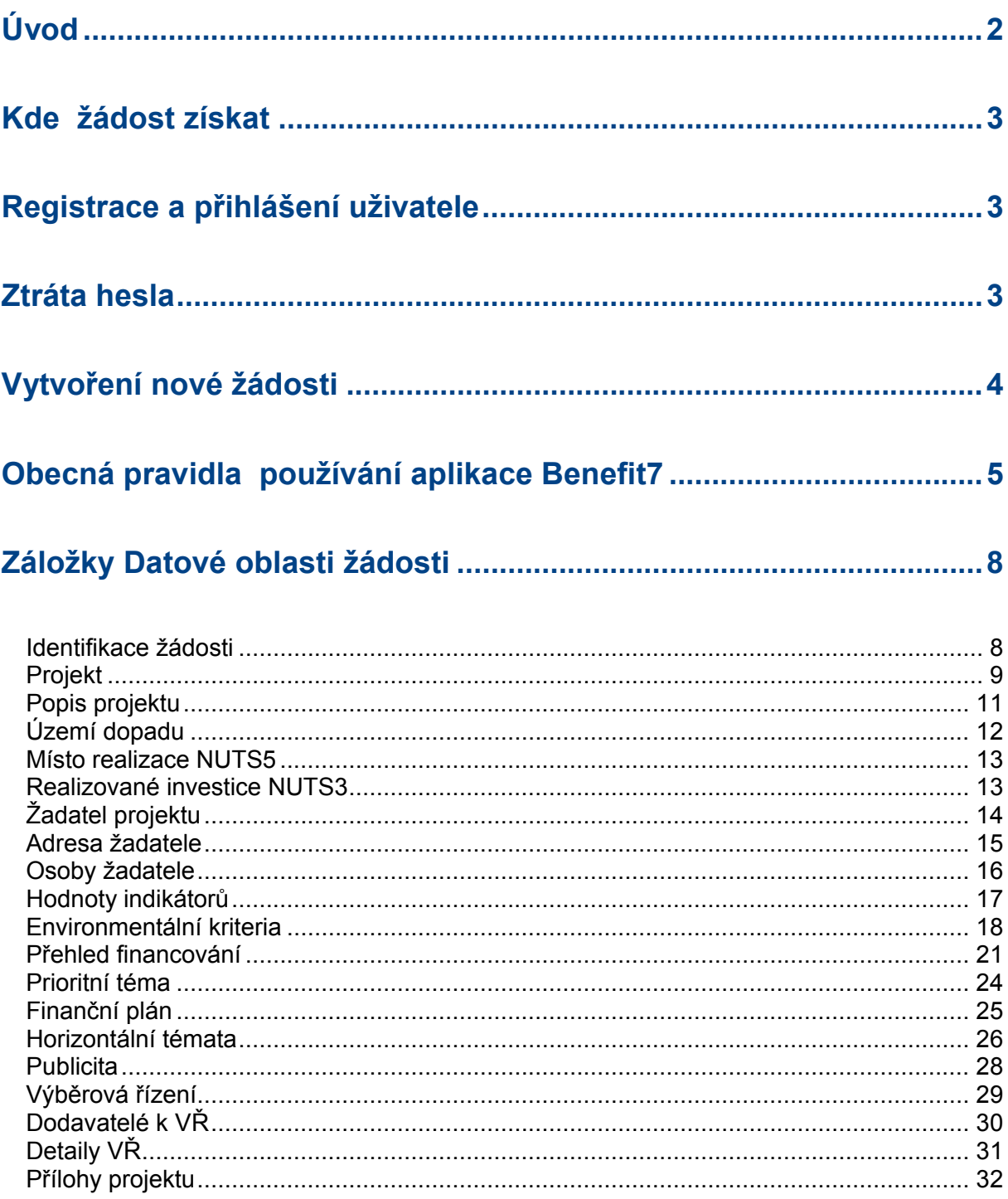

# Úvod

Pokyny pro vyplnění projektové žádosti (dále jen "Pokyny") jsou vypracovány za účelem pomoci žadatelům (budoucím příjemcům) Operačního programu Doprava (dále jen "OP

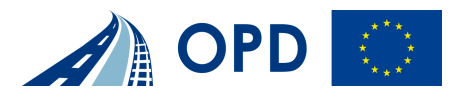

Doprava" nebo "OPD") při zpracování projektové žádosti v aplikaci Benefit7. Pokyny svým zaměřením doplňují Pokyny pro žadatele OP Doprava a navazují na programový dokument – Operační program Doprava na léta 2007-2013. Další informace naleznete na **www.opd.cz.**

# **Kde žádost získat**

Formulář projektové žádosti včetně seznamu povinných příloh je k dispozici v elektronické formě na centrálním serveru systému Benefit7 a to na webové adrese **www.eu-zadost.cz**. Žadatel podává projektovou žádost prostřednictvím aplikace Benefit7 pro malé i velké projekty. V případě velkého projektu ve smyslu čl. 39 Nařízení (ES) č.1083/2006, jehož celkové náklady v sektoru dopravy přesáhnou stanovenou částku, předkládá žadatel jako povinnou přílohu projektové žádosti rovněž "Žádost o potvrzení podpory podle článků 39 až 41 Nařízení (ES) č.1083/2006 stanovenou přílohou XXI Nařízení (ES) č.1828/2006". Řídící orgán může v odůvodněných případech požádat žadatele projektu, jehož celkové náklady nedosahují hranice uvedené v čl.39, o předložení projektové žádosti ve formátu stanoveném pro velké projekty. Žadatel v aplikaci Benefit7 v rámci povinných příloh připojuje i elektronickou formu velké žádosti (ve formátu .doc). Formulář žádosti o potvrzení podpory (viz Příloha XXI Nařízení (ES) č. 1828/2006) je v editovatelném formátu ke stažení na **www.opd.cz**.

# **Registrace a přihlášení uživatele**

Před podáním první projektové žádosti je nutné provést registraci uživatele v aplikaci Benefit7. Registraci nového uživatele je možné provádět po otevření webové aplikace Benefit7 na záložce "Registrace", kde je nutné vyplnit základní kontaktní údaje o uživateli.

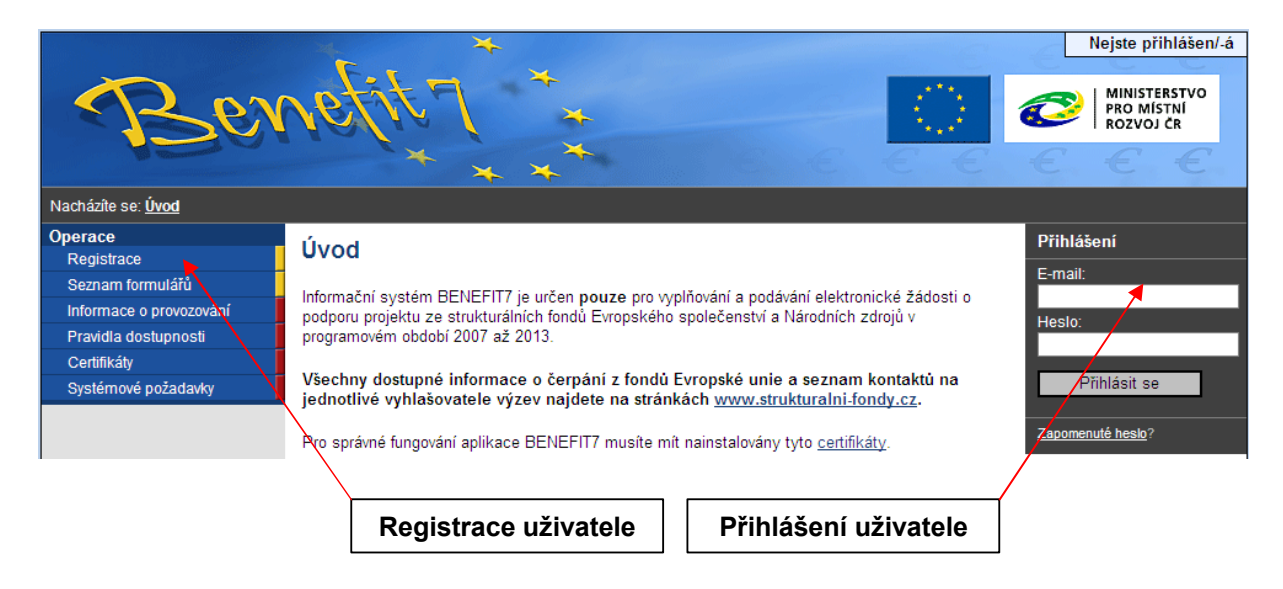

Po registraci uživatele je možné přihlásit se do aplikace Benefit7 po zadání emailové adresy a hesla na záložce "Přihlášení".

# **Ztráta hesla**

V případě ztráty nebo zapomenutí hesla lze heslo obnovit následujícím postupem:

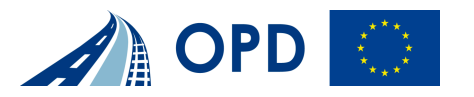

Na úvodní stránce je pod přihlašovacím formulářem odkaz "Zapomenuté heslo". Vygenerování a odeslání nového hesla probíhá ve třech krocích. V prvním kroku uživatel zadá svůj email a číslo mobilního telefonu, které zadal při registraci. Po ověření existence uživatele se zadanými registračními údaji je uživatel povinen zodpovědět kontrolní otázku, kterou si zadal při registraci. Je-li otázka správně zodpovězena, je vygenerováno nové heslo, které obdrží uživatel pomocí SMS. Platnost tohoto hesla je omezena na 1 hodinu. Pokud se uživatel během hodiny nepřihlásí a nezmění si nově vygenerované heslo, musí celý proces opakovat.

# **Vytvoření nové žádosti**

Novou projektovou žádost je možné vytvořit na záložce "Nová žádost", po jejímž spuštění je nutné v seznamu formulářů projektových žádostí vybrat položku "OPD - OP Doprava".

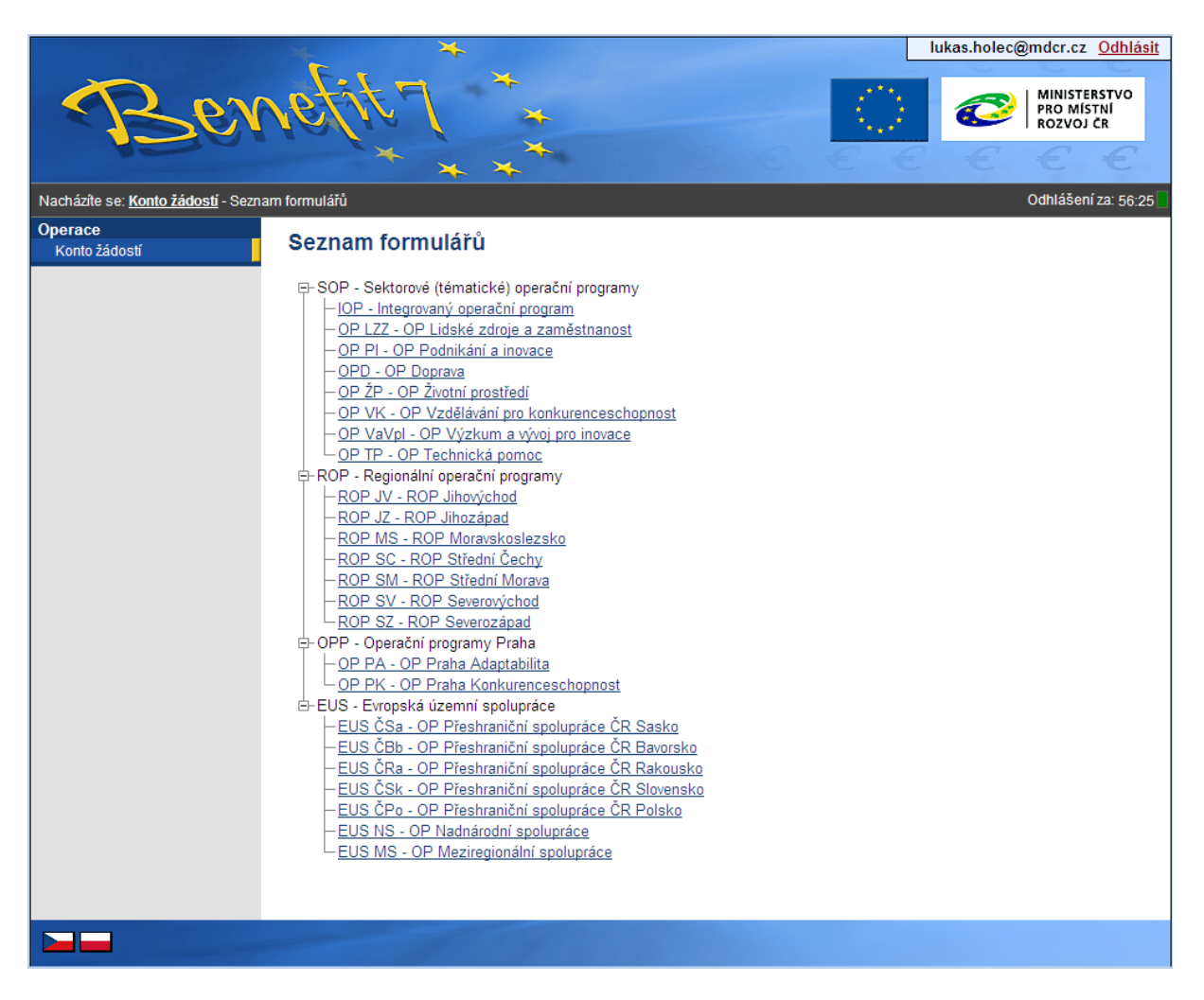

Po zadání identifikace operačního programu se zobrazí nabídka veškerých aktuálně vyhlášených výzev pro předkládání projektů v rámci OP Doprava. Poklikem na příslušnou výzvu se zobrazí přehled jednotlivých datových oblastí projektové žádosti, která obsahují základní údaje o předkládaném projektu a která musí být uživatelem aplikace následně vyplněna:

- **Identifikace žádosti**
- **Projekt**
- **Popis projektu**

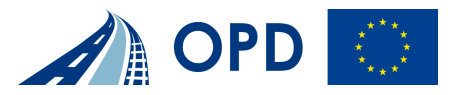

- **Území dopadu**
- **Místo realizace NUTS5**
- **Realizované investice NUTS3**
- **Žadatel projektu**
- **Adresa žadatele**
- **Osoby žadatele**
- **Hodnoty indikátorů**
- **Environmentální kritéria**
- **Přehled financování**
- **Finanční plán**
- **Prioritní téma**
- **Horizontální témata**
- **Publicita**
- **Výběrová řízení**
- **Dodavatelé k VŘ**
- **Detaily k VŘ**
- **Přílohy projektu**

Pro některé pozdější výzvy v rámci OPD mohou být některé datové oblasti drobně modifikovány.

# **Obecná pravidla používání aplikace Benefit7**

Pro práci se všemi datovými oblastmi a zároveň i s aplikací jako celkem platí následující obecné zásady:

#### **Nápověda**

Kdykoli v průběhu vyplňování projektové žádosti může uživatel kliknout na odkaz "Nápověda". Pro každou jednotlivou stránku (záložku) žádosti se zobrazí tzv. vyskakovací okno, které podrobněji popisuje význam datových polí nacházejících se na dané stránce. Alternativně se nápověda zobrazuje i po najetí kurzoru na konkrétní datové pole. Obsah nápovědy zároveň koresponduje s popisem jednotlivých datových oblastí žádosti, který je uveden níže v tomto dokumentu.

#### **Povinná pole**

Žlutě podbarvená pole jsou pole povinná pro vyplnění žádosti. Bez jejich vyplnění není možné provést finální uložení žádosti. Kdykoli během vyplňování žádosti lze vyvolat "kontrolu", po jejímž spuštění aplikace zobrazí, jaká povinná pole ještě zbývá vyplnit.

#### **Navigace a operace s žádostí**

Vyplňování žádosti lze kdykoli přerušit (při odhlášení uživatele dojde k automatickému uložení všech změn). Ve vyplňování lze pokračovat po opětovném přihlášení (pokud je stále platná výzva). Projektovou žádost je možno sdílet s dalšími uživateli, kteří jsou v aplikaci Benefit7 zaregistrováni. Nastavení sdílení se provádí pod odkazem "Přístup k žádosti" v menu "Operace se žádostí". Každá žádost má vždy svého "vlastníka", který má jako jediný oprávnění nastavovat přístupy k žádosti ostatním uživatelům. Žádost je možné sdílet jak pro editaci, tak případně pouze pro čtení (zaškrtnutím "sdílet žádost jen pro čtení"). "Vlastnictví žádosti lze také přidělit jinému uživateli, okamžikem přidělení se však původní vlastník stává uživatelem, který má pouze práva k editaci žádosti, ale bez možnosti přidělovat přístupy ostatním uživatelům. Doporučujeme, aby vlastníkem žádosti byla vždy pověřená osoba žadatele, která bude v rámci projektu vykonávat roli hlavní kontaktní osoby.

#### **Tisk žádosti**

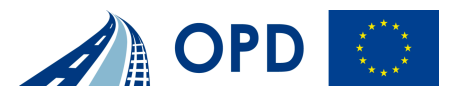

Projektovou žádost je možné kdykoli v průběhu vyplňování vytisknout kliknutím na odkaz "Tisk" v menu "Operace se žádostí". Následně dojde k zobrazení nového okna prohlížeče, ve kterém se otevře dokument ve formátu PDF s tiskovou sestavou žádosti. Dokument je možné přímo z okna prohlížeče vytisknout nebo uložit jako soubor. Pokud dojde k zobrazení tiskové sestavy ještě před vyplněním všech povinných polí a před finalizací žádosti, obsahuje tisková sestava ve svém záhlaví text "pracovní verze žádosti". Tisková sestava, která bude podepisována statutárním zástupcem žadatele a bude následně předkládána i v písemné podobě na Řídící orgán, musí být vytvořena jako finální verze žádosti (musí úspěšně proběhnout finalizace). Pro tisk žádosti musí být na daném počítači vždy nainstalována aplikace Adobe Acrobat Reader ve verzi 6 nebo vyšší.

#### **Odeslání žádosti**

Po své finalizaci je žádost systémem automaticky odeslána do informačního systému Řídícího orgánu Ministerstva dopravy. Vlastní potvrzení přijetí žádosti do systému Řídícího orgánu a zahájení jejího posuzování však proběhne až po předložení žádosti v listinné podobě (v souladu s Pokyny pro žadatele).

#### **Typy datových polí a jejich vyplňování**

*Needitovatelná pole:* 

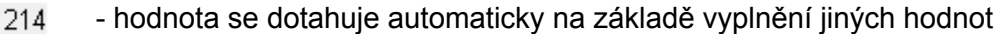

#### *Editovatelná pole:*

 - povinné pole, tučně zvýrazněné a podbarvené žlutou barvou  $27,00$ 

 - nepovinné pole, slabě orámované 50 000 00

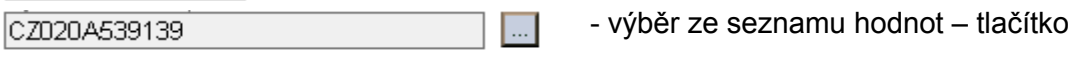

#### *Pole pro zápis delších textů*

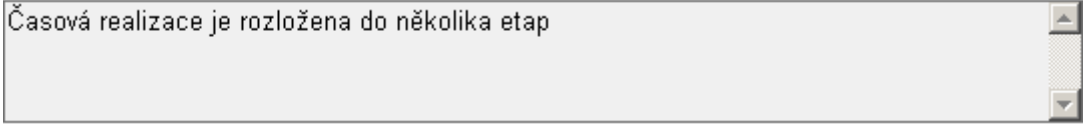

#### *Výběrová pole*

- platnost záznamu ANO

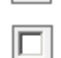

- platnost záznamu NE

#### *Kalendář:*

Datum zahájení projektu 1.3.2007

Pomocí komponenty kalendář lze zadat libovolné datum; datum lze vložit i ručně bez použití kalendáře

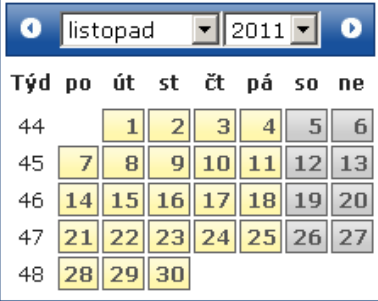

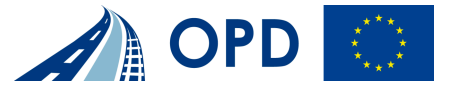

V další části Pokynů je uveden stručný návod pro vyplnění údajů o projektu pro jednotlivé datové oblasti žádosti.

#### **Filtrování nabídky**

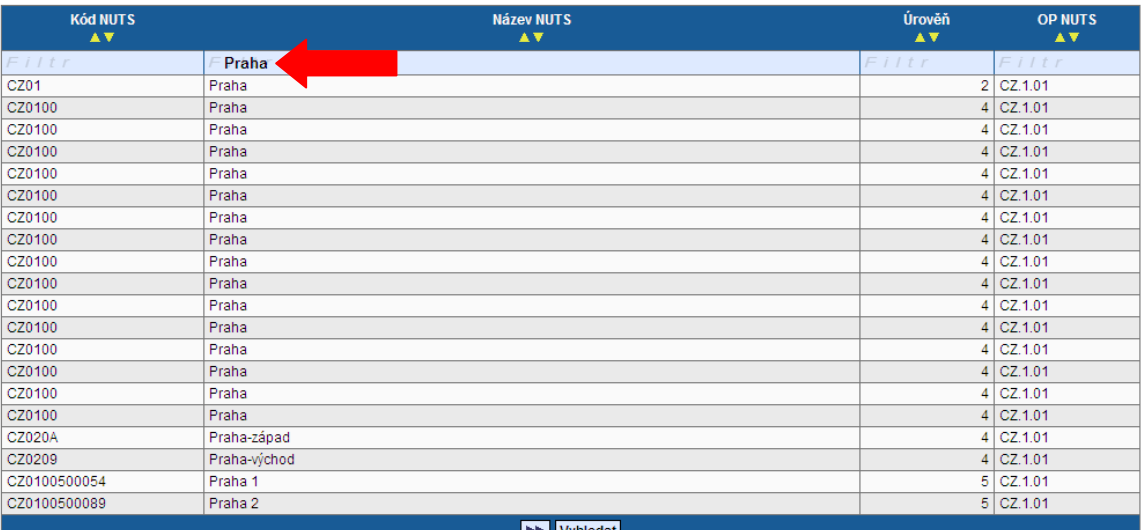

#### Použití hvězdičky

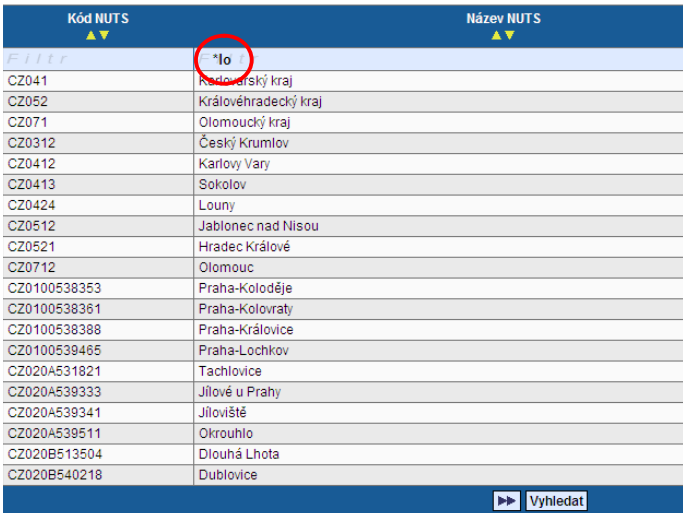

V rámci seznamů hodnot lze pro rychlejší hledání použít třídění vzestupné a sestupné nebo hvězdičkovou notaci. Vždy je ale nutné dodržovat malá a velká písmena.

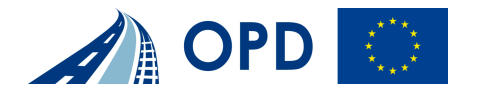

# **Záložky Datové oblasti žádosti**

#### **Identifikace žádosti**

### Identifikace žádosti

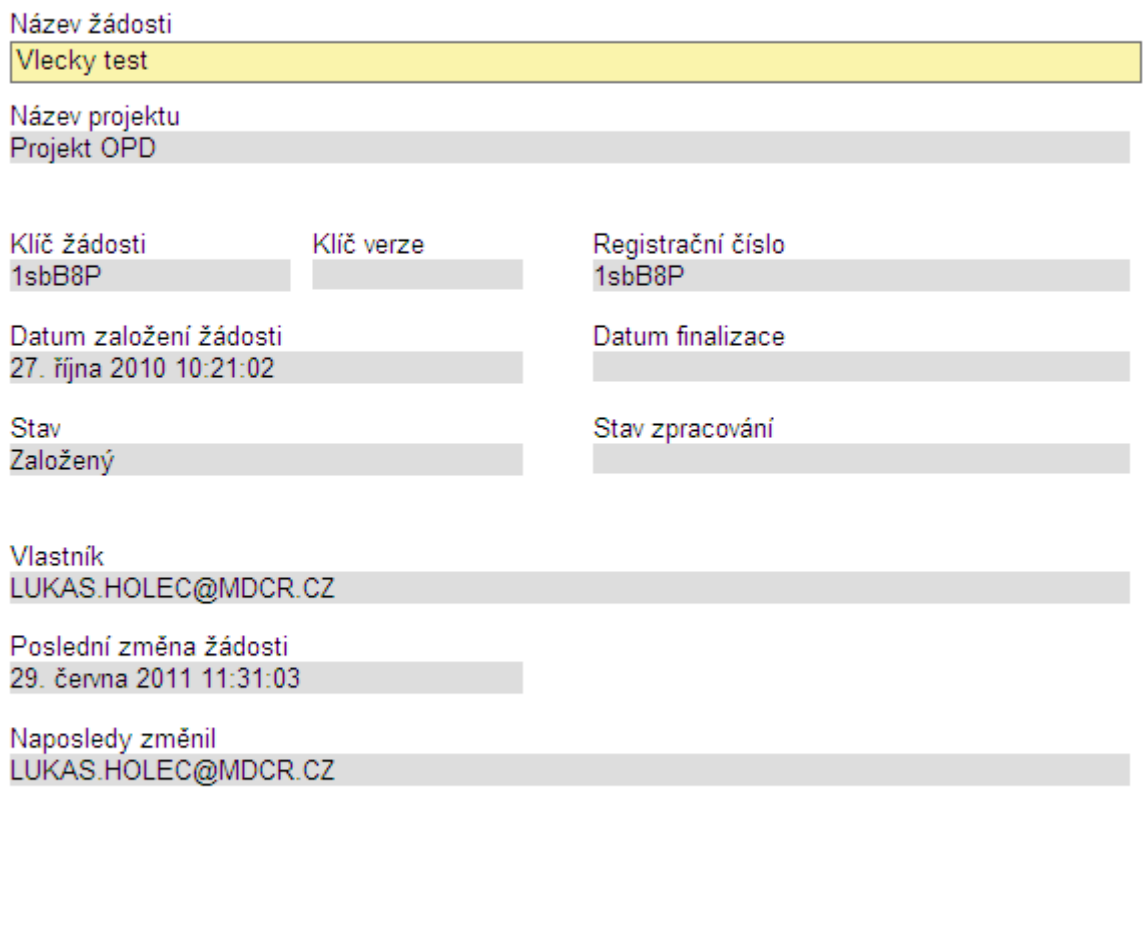

Uložit Storno

**Název Žádosti** - Uživatelské označení žádosti, které se nebude nikam předávat a není ani zobrazeno na tiskové sestavě, slouží pouze k lepší orientaci mezi větším množstvím žádostí jednoho uživatele (na záložce Konto).

Ostatní pole jsou generována automaticky:

**Název projektu** - Název projektu

**Klíč žádosti** - Generovaný textový řetězec, kterým je žádost opatřena při založení žádosti o projekt, prokazuje jednotnost elektronických a vytištěných dat

**Klíč verze** - Po založení žádosti o projekt se založí Klíč verze. Po stornu a nové finalizaci se textový řetězec změní

**Datum finalizace** - Den, kdy došlo k poslední finalizaci Žádosti o podporu projektu **Datum založení žádosti** - Datum a čas založení žádosti

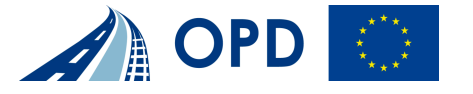

**Poslední změna žádosti** - Datum a čas, kdy byl záznam žádosti o projekt naposledy změněn **Naposledy změnil** - Uživatel, který poslední změnil záznam. **Stav** - Informace o aktuálním stavu projektu **Stav zpracování** - Informace o tom, v jaké části zpracování se projekt právě nachází **Vlastník** - Uživatelské jméno vlastníka žádosti o projekt

#### **Projekt**

#### **Projekt**

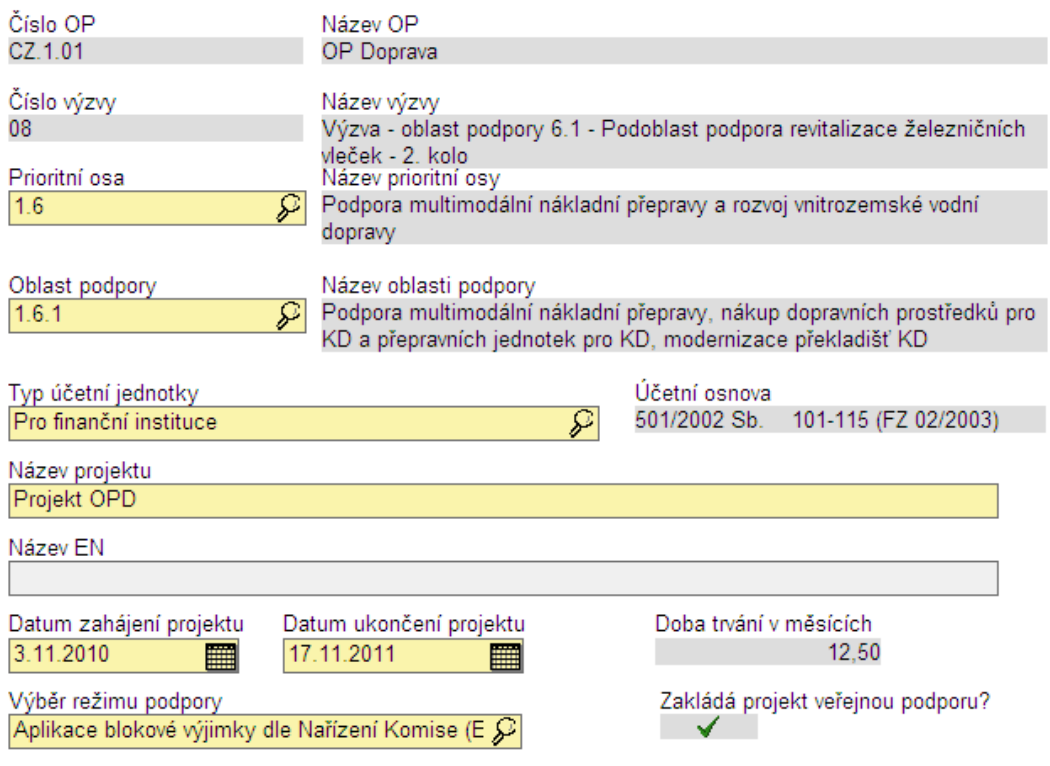

√ Projekt počítá s výběrovým řízením v režimu zákona č.137/2006 sb., o veřejných zakázkách

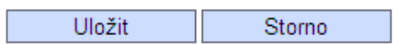

**Prioritní osa** - Číslo prioritní osy (oproti číslu uvedenému v programovém dokumentu je ještě předřazeno číslo 1 – číslo OP Doprava v rámci systému operačních programů na úrovni ČR, např. prioritní osa 1 má číslo 1.1)

**Oblast podpory** - Číslo oblasti podpory (oproti číslu uvedenému v programovém dokumentu je ještě předřazeno číslo 1 – číslo OP Doprava v rámci systému operačních programů na úrovni ČR, např. oblast podpory 1.1 má číslo 1.1.1)

**Typ účetní jednotky** – Vybírá se jedna z 6 dostupných hodnot v číselníku typů účetních jednotek (podle typu žadatele)

**Název projektu** - Název projektu

**Název EN** - Název projektu v anglickém jazyce

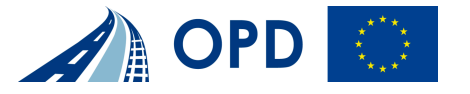

**Datum zahájení projektu** – se rozumí den stanovený příjemcem. Doporučujeme zvolit datum, od kterého příjemce započal práce na projektu, které jsou součástí způsobilých výdajů projektu (např. příprava projektové dokumentace);

- pro výzvu v oblasti podpory 6.1 Podpora revitalizace železničních vleček je datum zahájení projektu vysvětleno v Dokumentaci programu č. 127 350.

**Datum ukončení projektu** – se rozumí poslední den pro úhradu způsobilých výdajů příjemcem vůči dodavateli, nebo v případě činností prováděných interně příjemcem, jeho vlastnímu rozpočtu. V případě ex ante plateb jde o den, ve kterém bude příjemcem řádně vyúčtována poslední obdržená ex ante platba vůči jejímu poskytovateli (ŘO či ZS));

- pro výzvu v oblasti podpory 6.1 Podpora revitalizace železničních vleček je datum ukončení projektu vysvětleno v Dokumentaci programu č. 127 350.

**Výběr režimu podpory** – výběr hodnoty z číselníku

(pro výzvu v oblasti podpory 6.1 Podpora revitalizace železničních vleček musí být vždy vybrána hodnota "Aplikace blokové výjimky dle Nařízení Komise (ES) č. 1628/2006")

Ostatní pole jsou generována automaticky:

**Číslo OP** - Číslo operačního programu, do kterého patří projektová žádost

**Název OP** - Název operačního programu

**Název prioritní osy** - Název prioritní osy

**Číslo výzvy** - Číslo výzvy operačního programu, do kterého patří projektová žádost **Název výzvy** - Název výzvy operačního programu, do kterého patří projektová žádost

**Název oblasti podpory** - Název oblasti podpory, do které patří projektová žádost

**Účetní osnova** – Generuje se podle vybraného typu účetní jednotky

**Doba trvání v měsících** - Doba vyjádřená počtem měsíců, po kterou je projekt realizovaný (automaticky se počítá jako rozdíl zadaných hodnot Datum zahájení projektu a Datum ukončení projektu)

- pro výzvu v oblasti podpory 6.1 Podpora revitalizace železničních vleček je termín doby trvání projektu vysvětlen v Dokumentaci programu č. 127 350 "Podpora revitalizace železničních vleček".

**Projekt počítá s výběrovým řízením v režimu zákona č.137/2006 sb., o veřejných zakázkách?** – Informace, zda-li budou v rámci projektu vyhlášena Zadávací řízení (Ano, Ne). Zaškrtnutím dojde k aktivaci záložky Výběrová řízení.

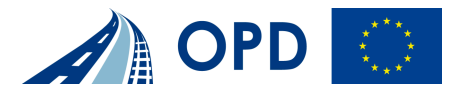

# **Popis projektu**

# Popis projektu

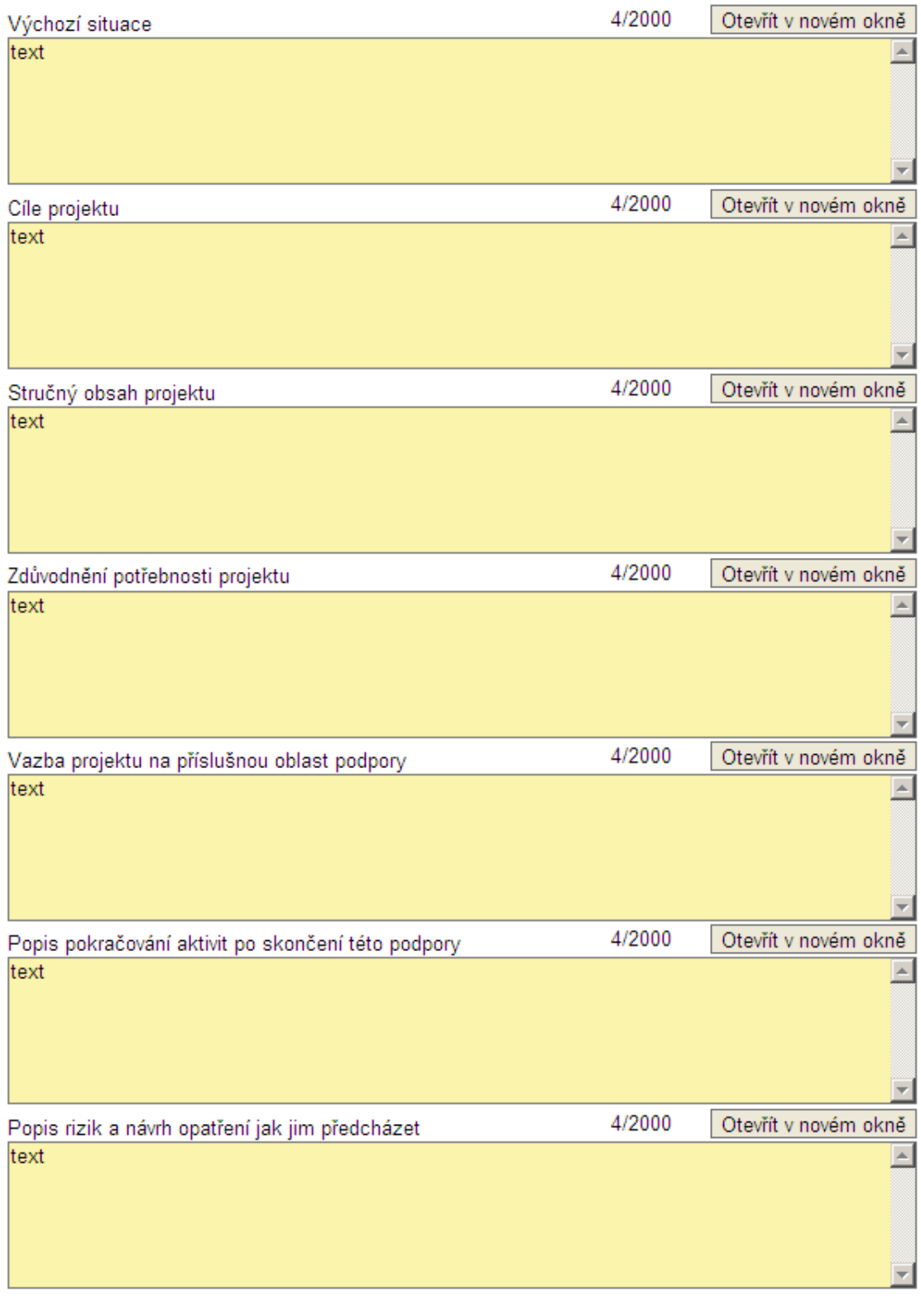

Uložit Storno

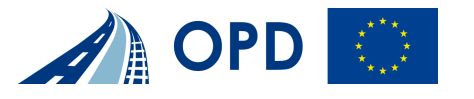

**Výchozí situace** - Popis situace, ve které je projekt spouštěn, a jeho vliv na výchozí situaci. **Cíle projektu** - Popis jednotlivých cílů projektu

(pro výzvu v oblasti podpory 6.1 Podpora revitalizace železničních vleček vycházejí možné cíle z Dokumentace programu 127 350 a jsou zároveň pro informaci uvedeny v navigačním menu pod příkazem "Nápověda")

**Stručný obsah projektu** - Obsah projektu a popis realizovaných prací.

**Zdůvodnění potřebnosti projektu** - Zdůvodněte, jaké jsou důvody a potřeby realizace projektu, základní popis smysluplnosti a významu projektu. Zde Žadatel uvede popis odůvodnění výběru variantního řešení projektu (jaké varianty byly provedeny a z jakého důvodu). V případě, že projekt je charakteru stavby protihlukové ochrany, není pro žadatele relevantní uvádět výše uvedené odůvodnění.

**Vazba projektu na příslušnou oblast podpory** - Zdůvodněte, jaké jsou vazby projektu na příslušnou Oblast podpory a odkaz na konkrétní specifický cíl.

**Popis pokračování aktivit po skončení této podpory** - Uveďte, jaké budou provozovány aktivity po skončení podpory ze Strukturálních fondů / Fondu soudržnosti **Popis rizik a návrh opatření jak jim předcházet** - Popište předpoklady a rizika projektu. V případě, že při podání projektové žádosti nemá žadatel vydána potřebná stavební povolení či územní rozhodnutí pro realizaci stavby nebo nemá stanoviska EIA či Natura 2000, tak uvede v tomto poli podrobné zdůvodnění této skutečnosti, vč. předpokládaného data vydání příslušných povolení nebo stanovisek. V případě, že se u projektu provádí analýza rizik, uvedou se zde výstupy a nebo odkaz na přílohu.

#### **Území dopadu**

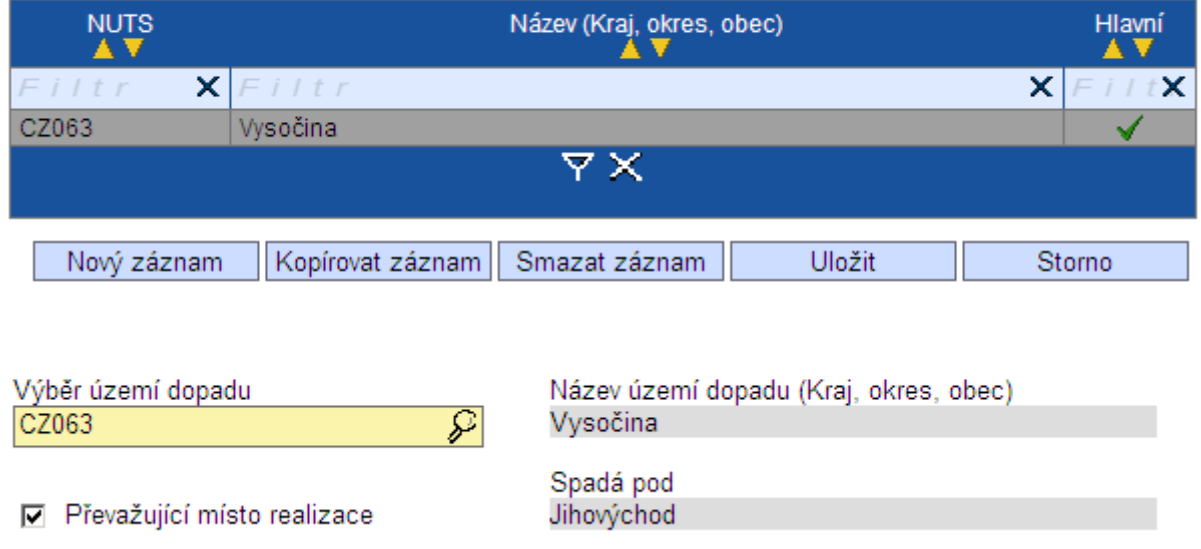

# Území dopadu

**Výběr území dopadu** - Výběr území dle klasifikace NUTS, definované Českým statistickým úřadem

**Název území dopadu (Kraj, okres, obec)** – Název území dle klasifikace NUTS definované Českým statistickým úřadem

**Převažující místo realizace** - Pokud je více míst dopadu či realizace projektu, určete, které považujete za hlavní.

**Spadá pod** - Název území dle klasifikace NUTS definované Českým statistickým úřadem

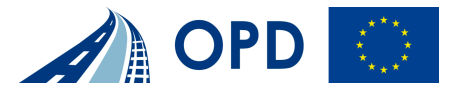

#### **Místo realizace NUTS5**

# Místo realizace NUTS5

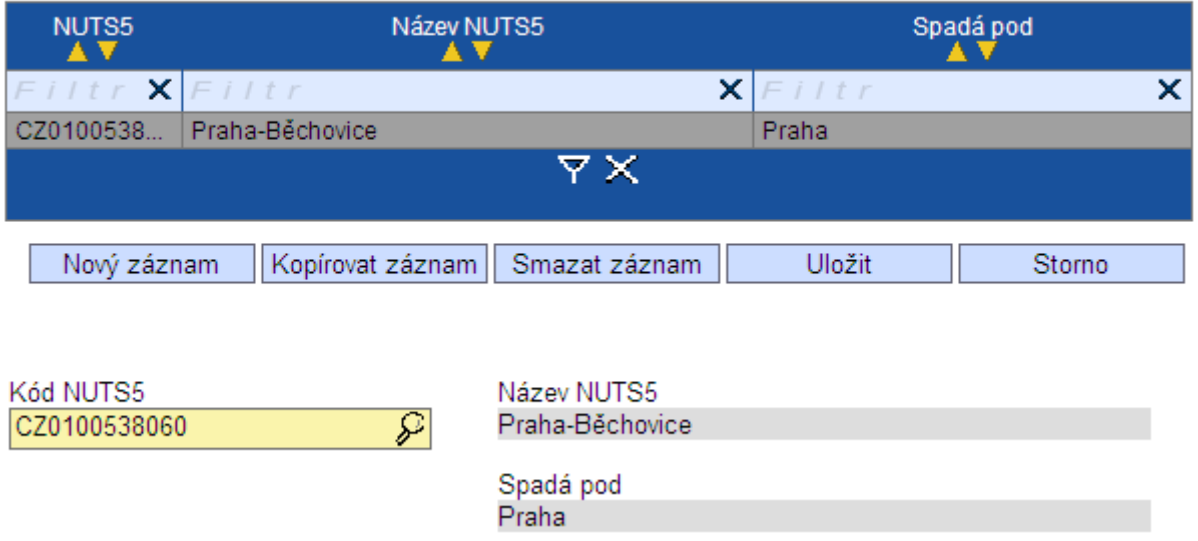

**Kód NUTS5** - Výběr kódu dle klasifikace NUTS5 definované Českým statistickým úřadem **Název NUTS5** - Výběr názvu dle klasifikace NUTS5 definované Českým statistickým úřadem

**Spadá pod** - Výběr kódu dle klasifikace NUTS5 definované Českým statistickým úřadem

#### **Realizované investice NUTS3**

#### Realizované investice NUTS3

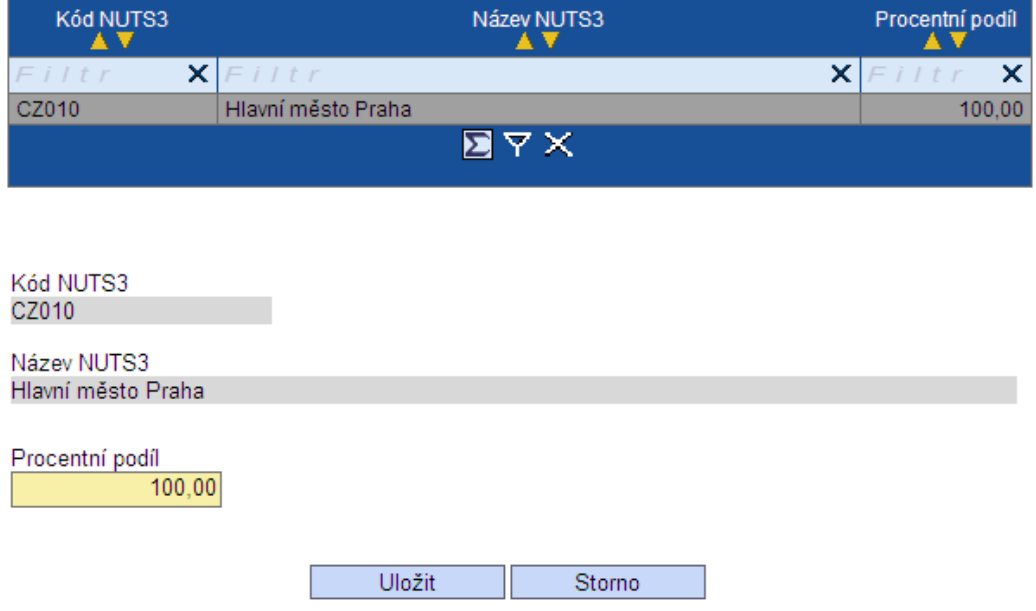

**Pokud je zadán na záložce Území dopadu pouze jeden NUTS3, musí být zadána hodnota 100 %. Pokud je zadaných NUTS3 více, musí se součet rovnat 100 %.**

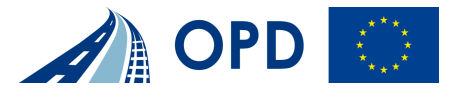

**Kód NUTS3** – Výběr kódu dle klasifikace NUTS3 definované Českým statistickým úřadem **Název NUTS3** - Výběr názvu dle klasifikace NUTS3 definované Českým statistickým úřadem **Procentní podíl** – Expertní odhad žadatele poměru daného NUTS3 na celkové investici

#### **Žadatel projektu**

# Žadatel projektu

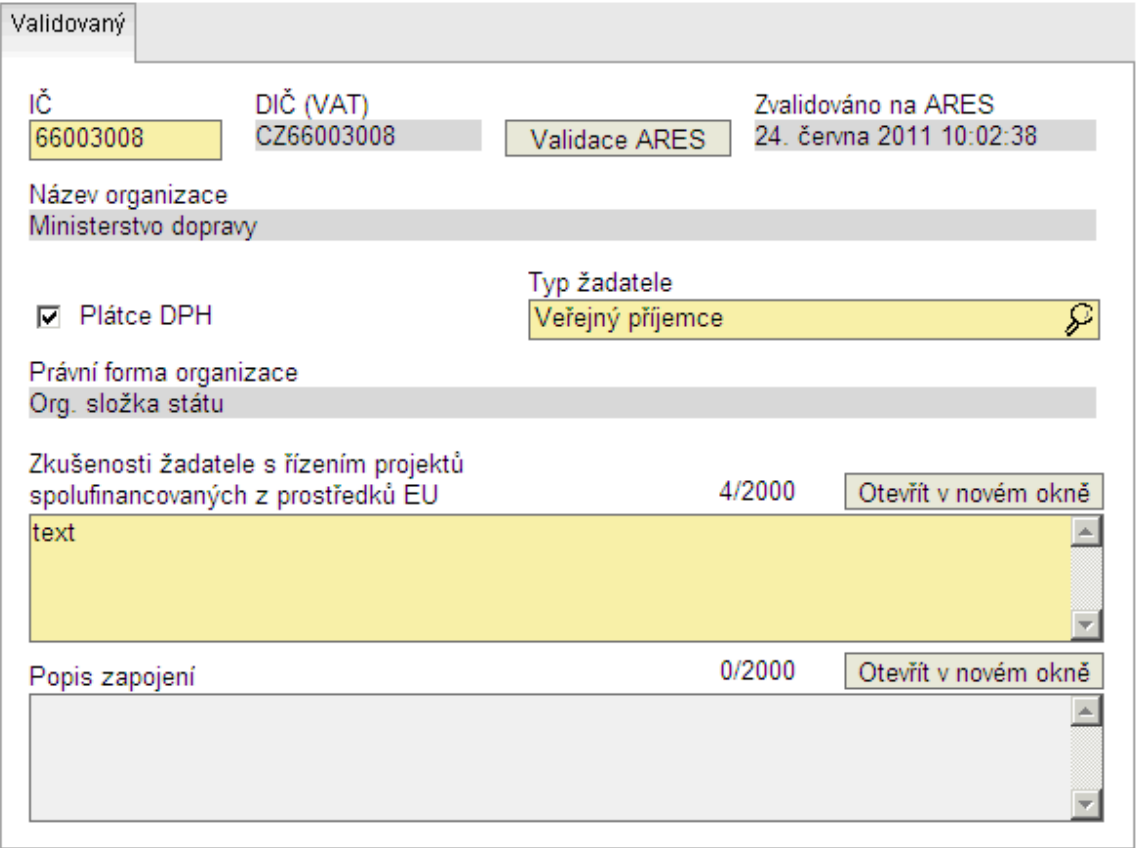

□ Je žadatel MSP?

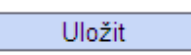

**IČ** - IČ žadatele, pole přes které se provede výběr a validace žadatele na ARES **Typ žadatele** - Typ organizace žadatele

**Zkušenosti žadatele s řízením projektů spolufinancovaných z prostředků EU** – Žadatel popíše své dosavadní zkušenosti s řízením projektů spolufinancovaných z prostředků EU **Popis zapojení** – Žadatel popíše, jak bude při přípravě a/nebo realizaci projektu konkrétně zapojen

Ostatní pole jsou generována automaticky:

**DIČ** - DIČ žadatele nebo partnera

**Zvalidováno na ARES** - Informace o tom, zda je záznam žadatele zvalidován v ARESu **Název organizace** - Přesný název subjektu, který žádá o finanční podporu.

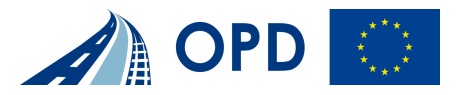

**Plátce DPH** - Informace o tom, zda je subjekt (žadatel či partner) plátcem DPH **Právní forma organizace** - Název právní formy **Je žadatel MSP?** - Informace, zda-li je žadatelem MSP. (Ano, Ne)

#### **Adresa žadatele**

#### Adresa žadatele

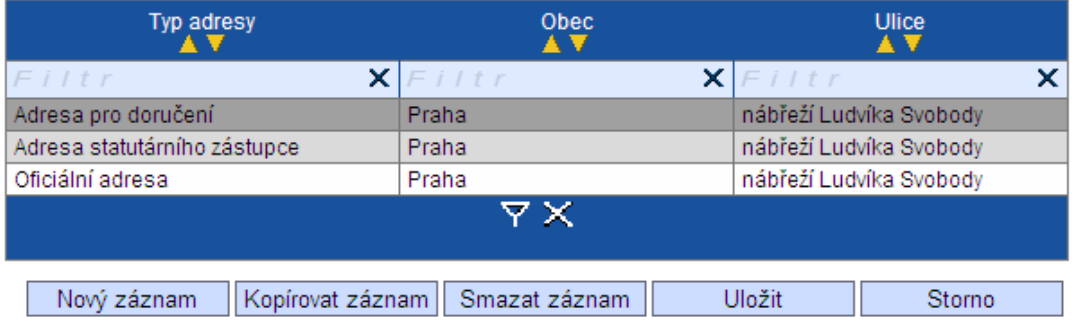

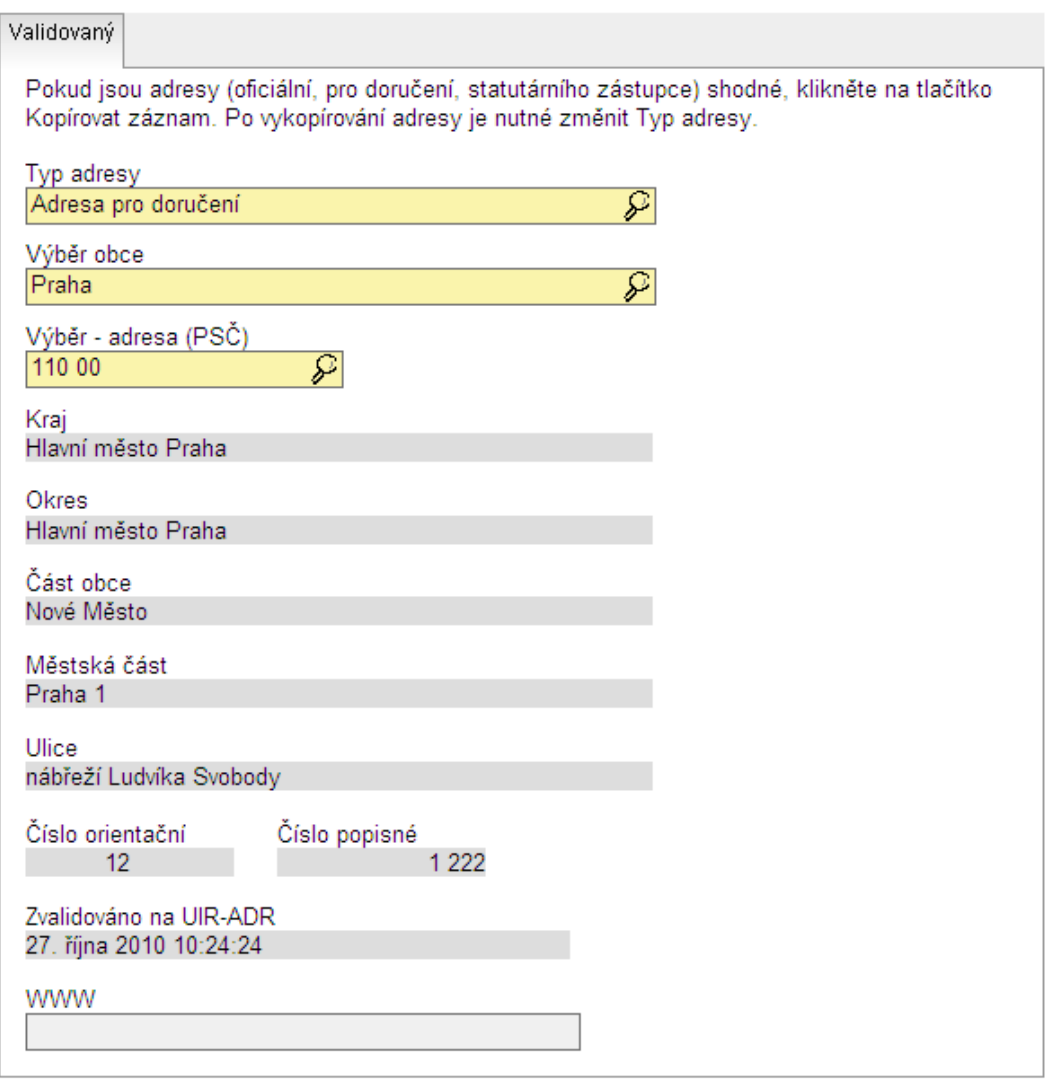

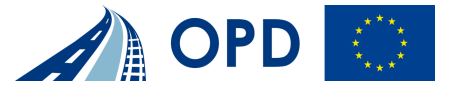

**Žadatel musí postupně vyplnit všechny tři typy adres (Oficiální adresa, Adresa statutárního zástupce, Adresa pro doručení). Pokud jsou adresy identické, je možné**  jednou zadané údaje zkopírovat a pouze změnit typ adresy (příkazem "kopírovat záznam" a následně příkazem "uložit")

**Typ adresy** - Výběr typu adresy: Oficiální adresa, Adresa statutárního zástupce, Adresa pro doručení **Kraj** - Název kraje **Okres** - Název okresu **Výběr obce** - Výběr názvu obce **Část obce** - Obec nebo její část, která tvoří "střediskovou" obec **Městská část** - Městská část, pokud je v obci zaveden systém místních částí **Ulice** - Adresa subjektu (žadatele) – ulice **PSČ** - Poštovní směrovací číslo **Výběr - Číslo orientační** - Výběr čísla orientačního a popisného **Číslo popisné** - Číslo popisné **Zvalidováno na UIR-ADR** - Datum a čas, kdy byl záznam žadatele zvalidován a dotažen z UIR-ADR **Email** - Elektronická adresa **WWW** - Internetové stránky subjektu

#### **Osoby žadatele**

### Osoby žadatele

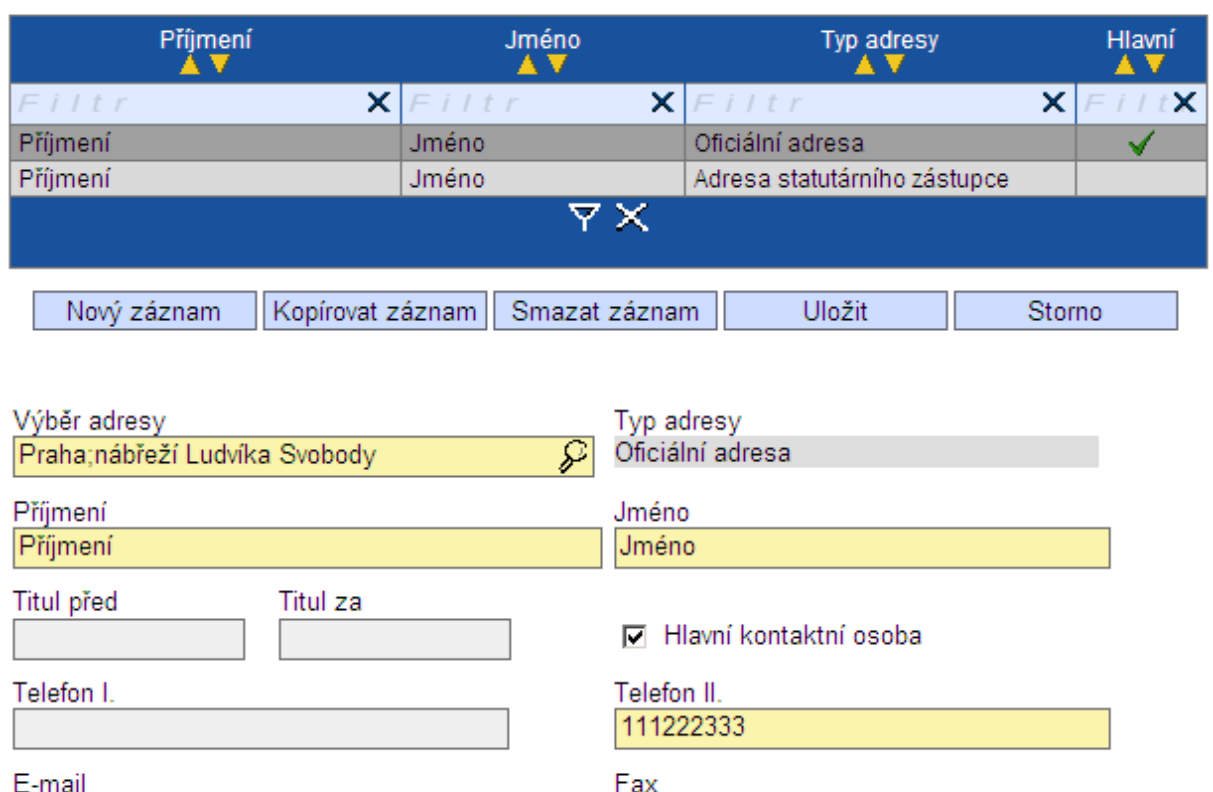

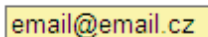

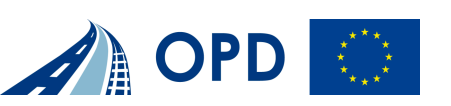

#### **Musí být zadána minimálně hlavní kontaktní osoba (přiřazena k oficiální adrese) a jedna osoba statutárního zástupce (přiřazena k adrese statutárního zástupce)**

**Výběr adresy** - Výběr adresy **Typ adresy** - Název typu adresy žadatele nebo partnera projektu. **Příjmení** - Příjmení osoby **Jméno** - Jméno osoby **Typ adresy** - Název typu adresy žadatele projektu. **Titul před** - Titul osoby uváděný před jménem **Titul za** - Titul osoby uváděný za jménem **Hlavní kontaktní osoba** - Informace o tom, zda je daná osoba hlavní kontaktní osobou žadatele projektu (může být přiřazena pouze k oficiální adrese) **Telefon I** - Číslo mobilního telefonu dané osoby **Telefon II** - Telefonní číslo dané osoby **Email** - Elektronická adresa **Fax** - Faxové číslo dané osoby

#### **Hodnoty indikátorů**

#### Hodnoty indikátorů

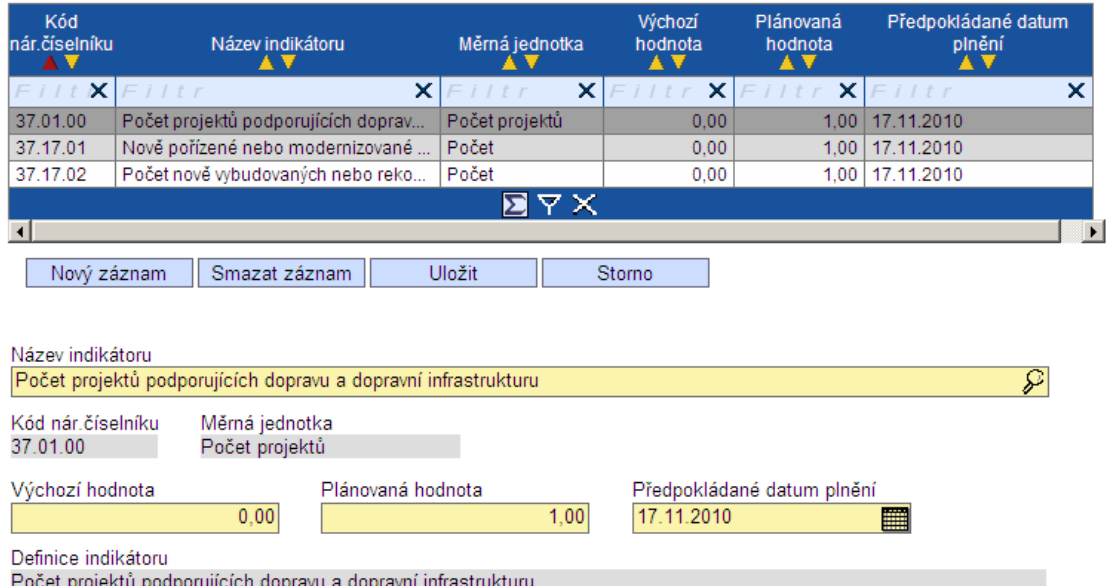

#### **Žadatel vyplní údaje u všech indikátorů výstupu příslušného projektu. V případě, že pro projekt je některý indikátor irelevantní, žadatel u výchozí a plánované hodnoty vyplní nulovou hodnotu.**

U prioritních os 1-4 a 6 je žadatel povinen ve své projektové žádosti uvést všechny indikátory výstupu uvedené v programovém dokumentu, které je schopen z charakteru projektu naplnit a oba výsledkové indikátory (úspora času, dostupnost). U prioritní osy 5 musí určit všechny relevantní výstupové, výsledkové a dopadové indikátory, které lze projektem naplnit a jsou uvedeny v OPD nebo v příslušné dokumentaci programu. Pokud tyto indikátory plně nevystihují obsah projektu, musí příjemce definovat a kvantifikovat doplňující ukazatele. Doplňující ukazatele předloží žadatel ve formátu uvedeném v příloze č. 5 Pokynů pro žadatele.

**Název indikátoru** - Název indikátoru

**Výchozí hodnota** - Výchozí hodnota indikátoru na projektu.

**Plánovaná hodnota** - Plánovaná hodnota sledovaného Indikátoru na projektu

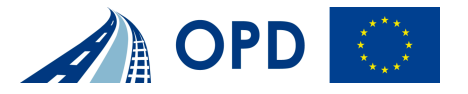

**Předpokládané datum plnění** – Datum předpokládaného plnění výchozí hodnoty indikátoru

Ostatní pole jsou generována automaticky: **Měrná jednotka** - Měrná jednotka daného indikátoru **Kód nár. číselníku** – Kód nár. číselníku **Definice indikátoru** – Popis zvoleného indikátoru

#### **Environmentální kriteria**

#### Environmentální kritéria

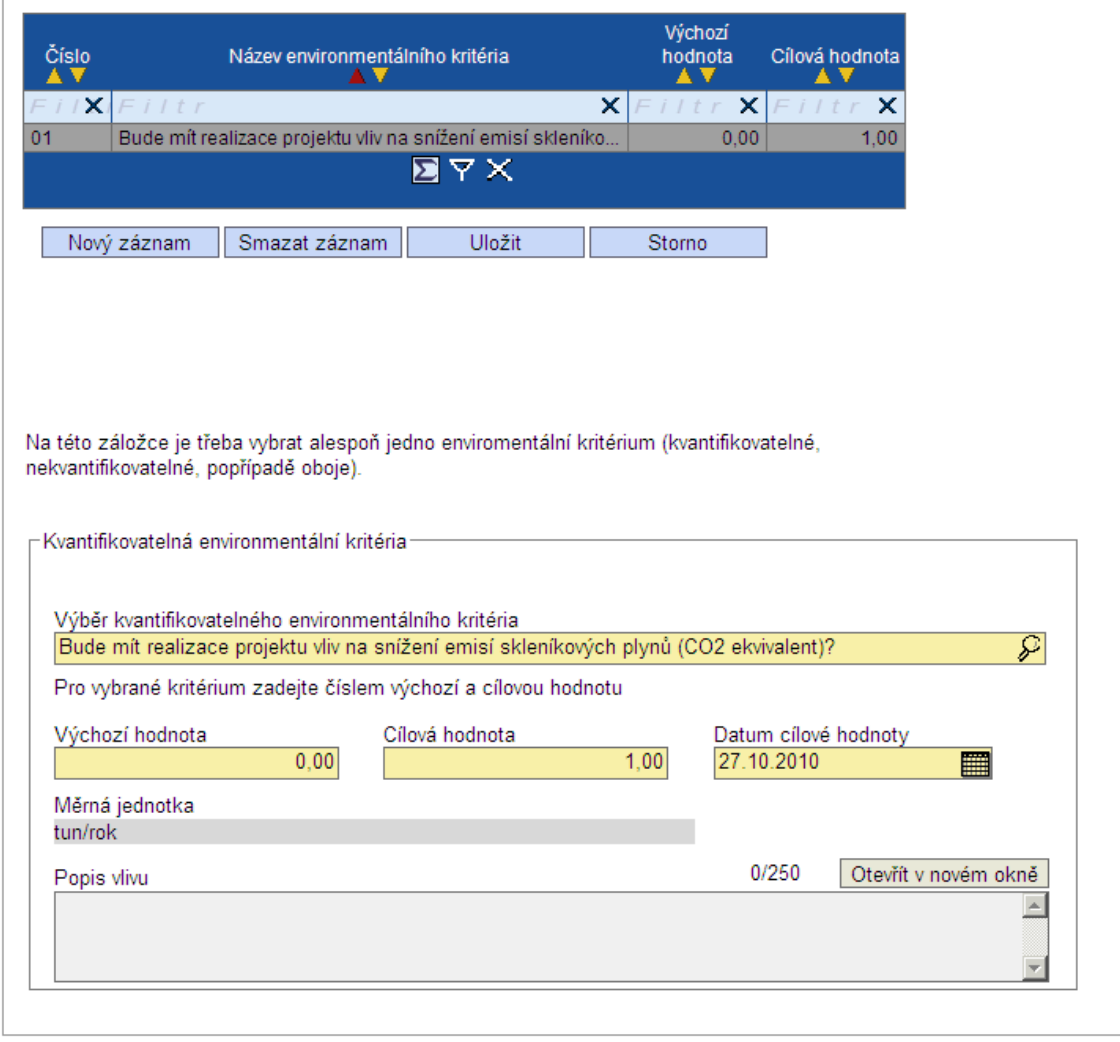

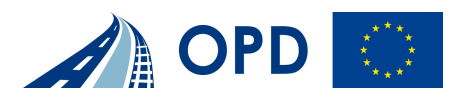

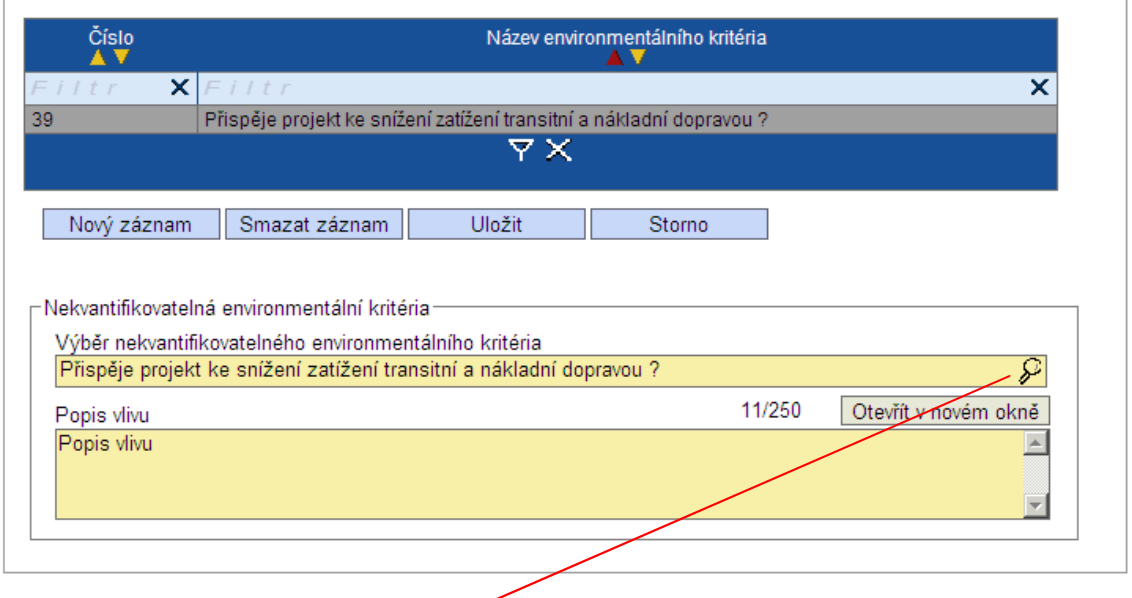

#### **Výběr environmentálních kritérií**

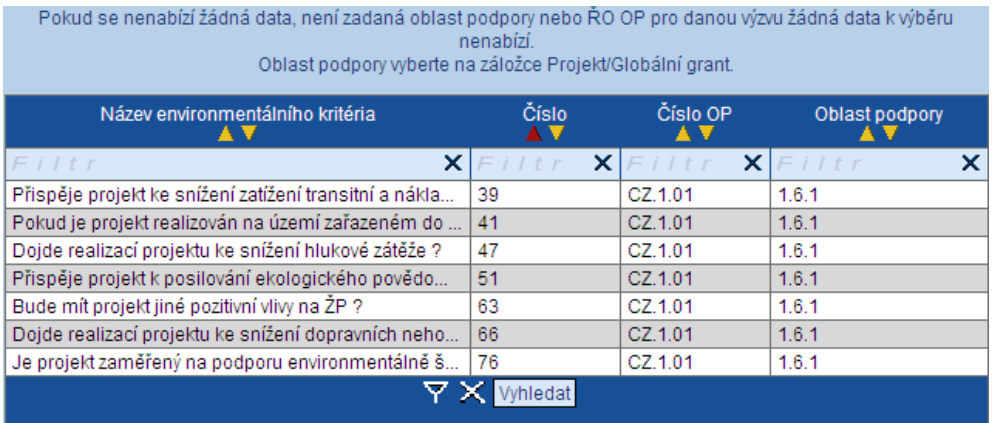

V rámci Benefitu7 jsou dostupná kvalifikovaná a nekvalifikovaná centrálně sledovaná environmentální kritéria. Žadatel vybere z číselníku pouze ta kritéria, která jsou pro daný projekt relevantní.

Pokud má projekt pozitivní dopad na životní prostředí, tak musí žadatel vybrat vždy alespoň jedno ze základních environmentálních kritérií. Toto kritérium vyplní v projektové žádosti a bude vykazovat průběžnou hodnotu naplňování.

Pokud kritérium není zadáno, má se za to, že žadatel na danou otázku (kritérium) odpovídá NE.

Pokud je celý název kritéria kratší než velikost okna, tak se celý název zobrazí po najetí kurzoru.

**Výběr (ne)kvantifikovatelného environmentálního kritéria** - Výběr z číselníku environmentálních kritérií

**Pro vybrané kritérium zadejte číslem výchozí a plánovanou hodnotu**

**Výchozí hodnota** - Počáteční hodnota (pokud jde o kritérium bez hodnot, výchozí hodnota je 0)

**Datum cílové hodnoty** – Datum naplnění cílové hodnoty.

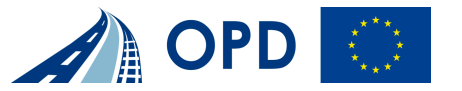

**Cílová hodnota** - Plánovaná hodnota (pokud jde o kritérium bez hodnot resp. je hodnotou odpověď "ANO", vyplňovaná cílová hodnota je 1) **Popis vlivu** - Doplňující popis vlivu environmentálního kritéria

Ostatní pole jsou generována automaticky: **Měrná jednotka** - měrná jednotka

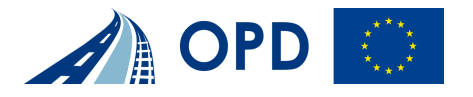

#### **Přehled financování**

#### Přehled financování

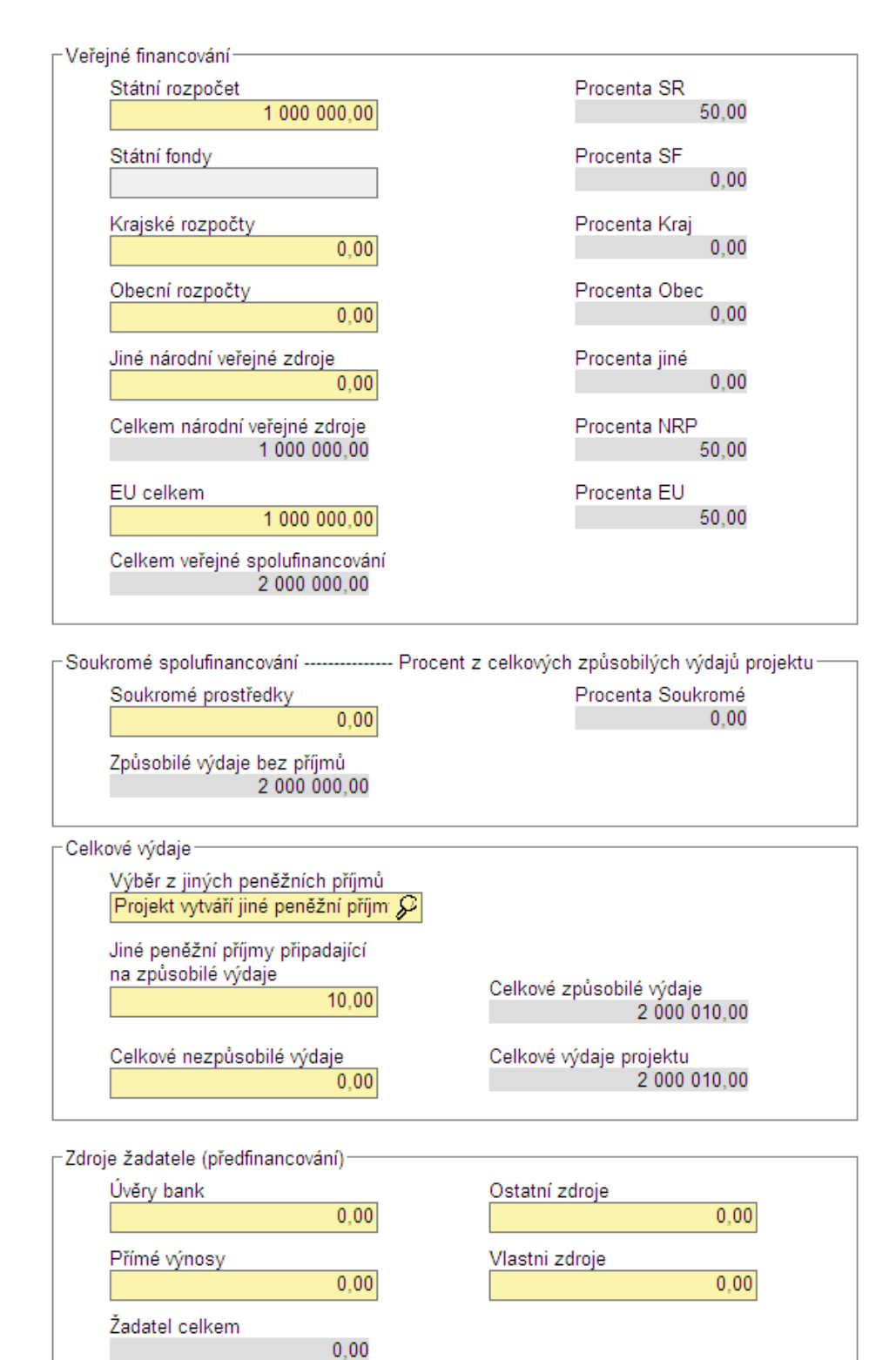

Uložit Storno

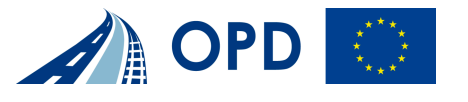

#### **Veřejné financování (uvedou se pouze pro způsobilé výdaje projektu!!!)**

**Státní rozpočet** - Prostředky v uvedené měně, které na realizaci projektu budou použity ze státního rozpočtu

**Krajské rozpočty** - Prostředky v uvedené měně, které na realizaci projektu budou použity z rozpočtů krajů

**Obecní rozpočty** - Prostředky v uvedené měně, které na realizaci projektu budou použity z rozpočtů obcí

**Státní fondy** - Prostředky v uvedené měně, které na realizaci projektu budou použity z rozpočtu SFDI

**Jiné národní veřejné zdroje** – Prostředky v uvedené měně, které na realizaci projektu budou použity z jiných národních veřejných zdrojů mimo Státní rozpočet

**EU celkem (uvedou se pouze pro způsobilé výdaje projektu!!!)**- Prostředky v uvedené měně, které budou použity na realizaci projektu z fondů Evropské unie

#### **Soukromé spolufinancování projektu**

**Soukromé prostředky** - Prostředky ze soukromého sektoru v uvedené měně, které Žadatel investuje do realizace projektu

#### **Celkové výdaje**

**Výběr z jiných peněžních příjmů** - Volba, zda projekt generuje jiné peněžní příjmy či nikoliv. V případě volby "Projekt vytváří jiné peněžní příjmy" dojde k zobrazení položky "Jiné peněžní příjmy připadající na způsobilé výdaje"

**Jiné peněžní příjmy připadající na způsobilé výdaje** – Jiné peněžní příjmy generované projektem

**Celkové nezpůsobilé výdaje** - Součet všech výdajů projektu, které nejsou způsobilé.

#### **Zdroje žadatele (předfinancování)** – **žadatel pro danou výzvu nevyplňuje !!!**

**Úvěry bank** - Prostředky v uvedené měně, které Žadatel investuje do realizace projektu prostřednictvím bankovních úvěrů

**Ostatní zdroje** - Prostředky , které byly Žadatelem vynaloženy na předfinancování projektu a jsou tedy určeny k refundaci. V případě, že byly finanční prostředky EU předfinancovány v plné výši, odpovídá takto částka částce uvedené v kolonce EU celkem

**Přímé výnosy** - Prostředky v uvedené měně, které Žadateli vynese realizace projektu

**Vlastni zdroje** – Prostředky vynaložené na krytí celkových nezpůsobilých výdajů a použité prostředky z národních zdrojů vynaložené na národní veřejné kofinancování (zdroj SFDI); eventuelně zahrnuje částku příjmů projektu, pokud projekt příjmy generuje při realizaci projektu

Ostatní pole jsou generována automaticky:

**Veřejné spolufinancování (uvedou se pouze pro způsobilé výdaje!!!)- Procent z celkových způsobilých výdajů projektu** –

- Kolik procent z celkového množství uznatelných prostředků vynaložených na realizaci projektu připadne na prostředky získané ze **Státního rozpočtu**
- Kolik procent z celkového množství uznatelných prostředků vynaložených na realizaci projektu připadne na prostředky získané ze **Státních fondů**
- Kolik procent z celkového množství uznatelných prostředků vynaložených na realizaci projektu připadne na prostředky získané z **krajského rozpočtu**
- Kolik procent z celkového množství uznatelných prostředků vynaložených na realizaci projektu připadne na prostředky získané z **rozpočtu obce (obcí)**
- Kolik procent z celkového množství uznatelných prostředků vynaložených na realizaci projektu připadne na prostředky získané z **jiných zdrojů**

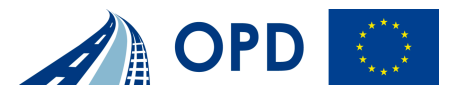

- Kolik procent z celkového množství uznatelných prostředků vynaložených na realizaci projektu připadne na prostředky získané z **jiných národních zdrojů mimo Státní rozpočet**
- Kolik procent z celkového množství prostředků vynaložených na realizaci projektu připadne na prostředky získané z **Evropské unie**

**Celkem národní veřejné zdroje** - Součet prostředků v uvedené měně, které budou použity na realizaci projektu z národních veřejných zdrojů, to je součet za:

- **Státní rozpočet,**
- Krajské rozpočty,
- **•** Obecní rozpočty,
- Jiné národní veřejné zdroje (Kolik procent z celkového množství prostředků vynaložených na realizaci projektů připadne na prostředky získané z jiných národních zdrojů mimo Státní rozpočet)

**Celkem veřejné spolufinancování** - Součet prostředků, které budou použity na realizaci projektu z Celkových národních veřejných zdrojů a EU celkem.

**Soukromé spolufinancování projektu -** Kolik procent z celkového množství uznatelných prostředků vynaložených na realizaci projektů připadne na soukromé spolufinancování

**Způsobilé výdaje bez příjmů** - Součet všech prostředku projektů, nezahrnující příjmy

#### **Celkové výdaje**

**Celkové způsobilé výdaje** - Součet všech výdajů projektu, které jsou uznatelné jako způsobilé

**Celkové výdaje projektu** - Celkové výdaje projektu, jsou součtem celkových způsobilých a celkových nezpůsobilých výdajů projektu

**Žadatel celkem** - Prostředky v uvedené měně, které Žadatel investuje do realizace projektu celkem

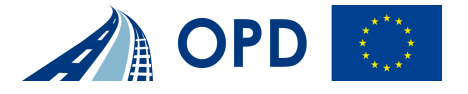

#### **Prioritní téma**

# Prioritní téma

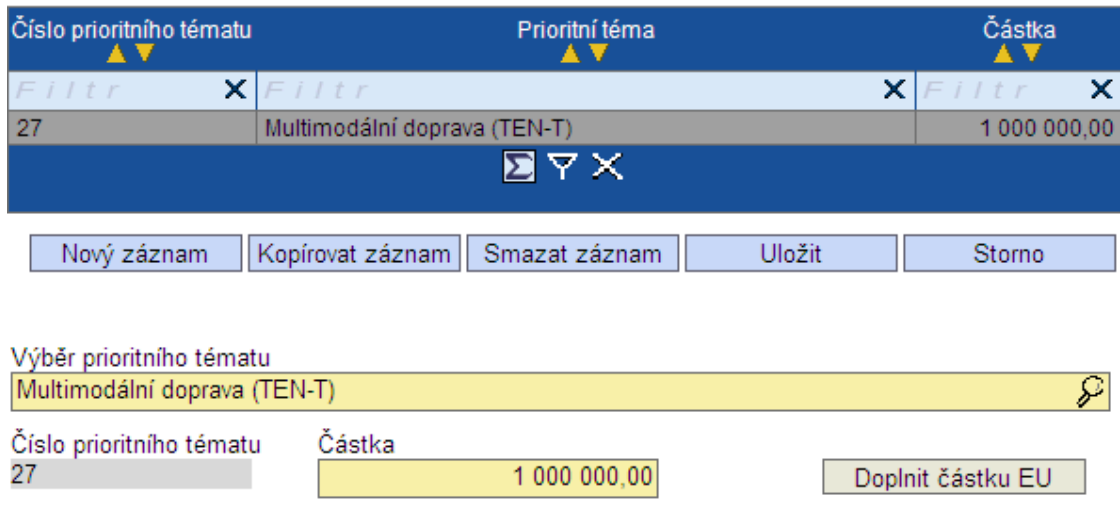

Dotace projektu - částka z toho EU 1 000 000.00

Částku Dotace EU, která je vypočítaná na záložce Přehled financování projektu, lze k zadanému prioritnímu tématu doplnit zmáčknutím tlačítka Doplnit částku EU.

Pokud je zadané pouze jedno prioritní téma, zmáčknutím tlačítka Doplnit částku EU se částka Dotace EU doplní, pokud je zadaných více prioritních témat, částku nelze doplnit, je nutné částku ke každému prioritnímu tématu zadat ručně.

**Výběr prioritního tématu** - Výběr prioritního téma, které je definované pro danou prioritní osu

**Číslo prioritního tématu** - Kód prioritního téma

**Částka** - Souhrnná částka podpory za jednotlivé Prioritní téma projektu (pokud je pro daný projekt relevantní pouze jedno prioritní téma, odpovídá částka celkovým prostředkům EU)

Ostatní pole jsou generována automaticky:

Dotace projektu – částka z toho EU – pole naplňované z Přehledu financování - položka EU celkem

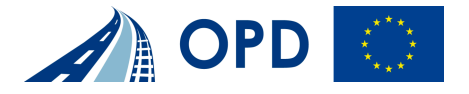

### **Finanční plán**

# Finanční plán

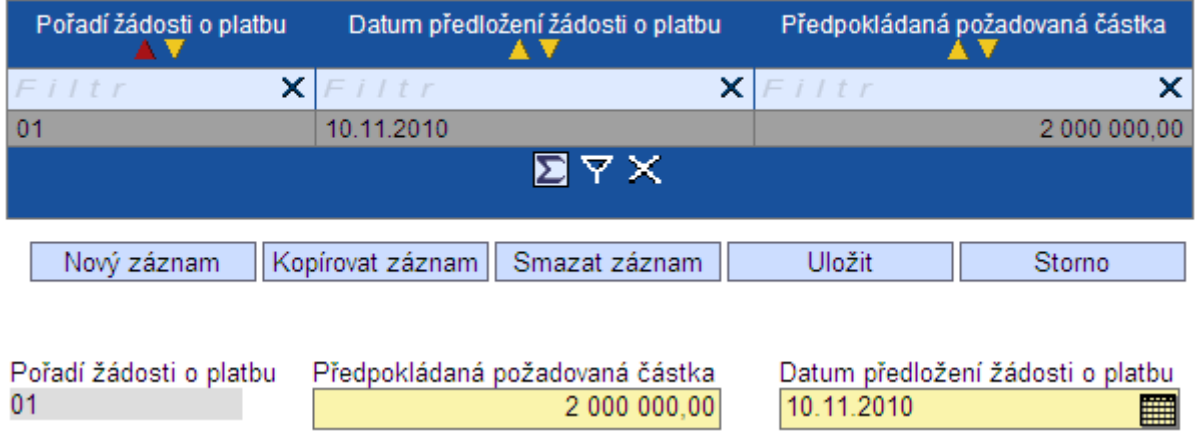

V této části projektové žádosti uvede Žadatel indikativní harmonogram předkládání žádostí o platbu, který obsahuje souhrnnou částku celkových způsobilých výdajů projektu (tzn. součet finančních zdrojů z EU a celkových národních veřejných zdrojů) uvedených v záložce "Přehled financování". Pro vyplnění finančního plánu postačí souhrnné částky za jednotlivé roky realizace projektu.

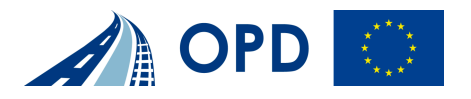

### **Horizontální témata**

# Horizontální témata

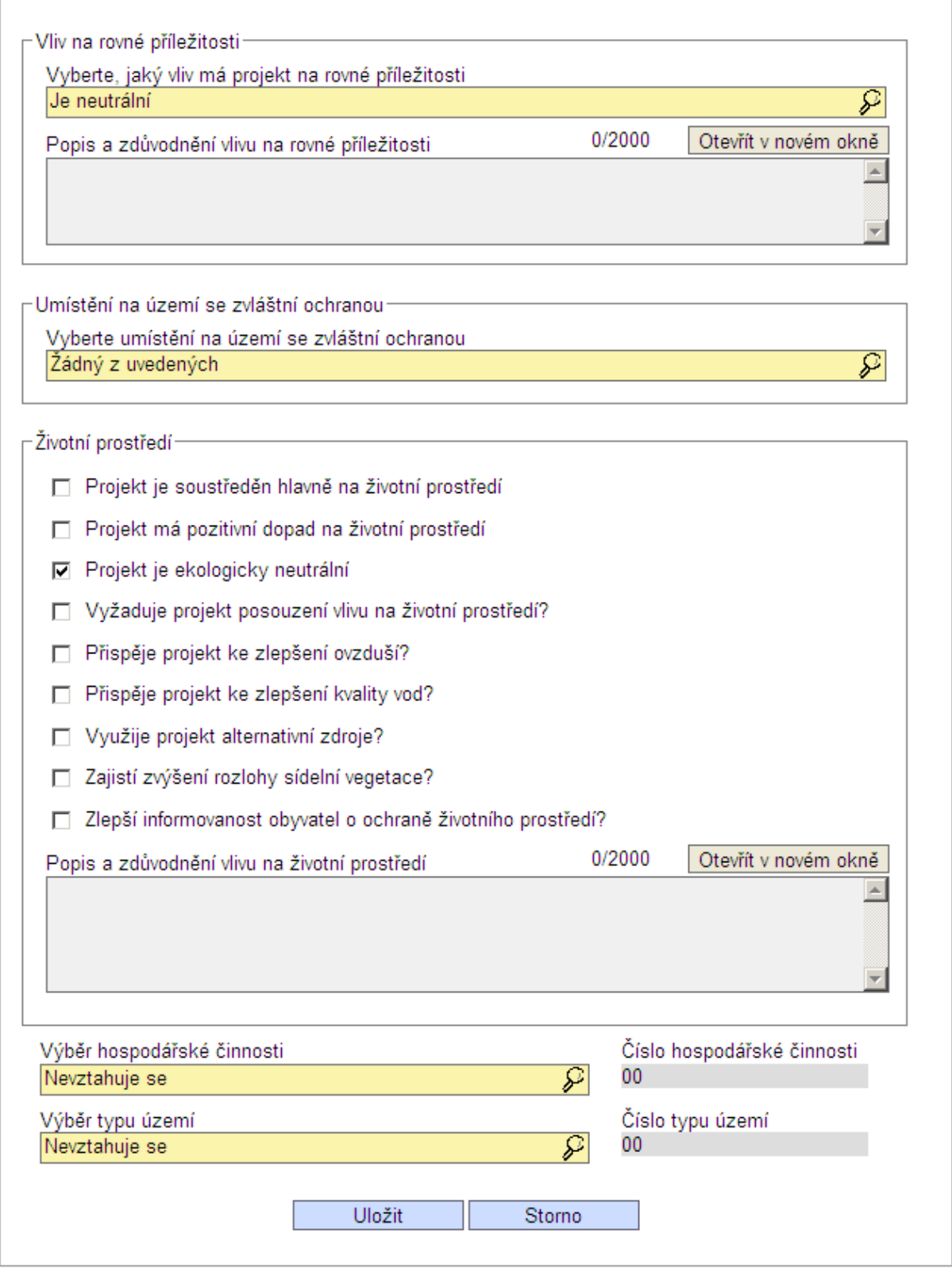

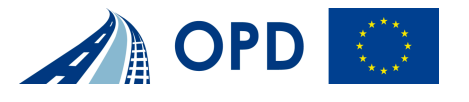

#### **Vliv na rovné příležitosti**

**Vyberte, jaký vliv má projekt na rovné příležitosti** - Vyberte z nabízených možností tu, která nejlépe vystihuje Váš projekt

#### **Umístění na území se zvláštní ochranou**

**Vyberte umístění na území se zvláštní ochranou** - Výběr možnosti, kde je projekt umístěn z hlediska území se zvláštní ochranou

#### **Životní prostředí**

**Projekt je soustředěn hlavně na životní prostředí** - Projekt je soustředěn hlavně na životní prostředí

**Projekt má pozitivní dopad na životní prostředí** - Projekt má pozitivní dopad na životní prostředí

**Vyžaduje projekt posouzení vlivu na životní prostředí?** - Je třeba projekt posoudit z hlediska vlivu na životní prostředí?

**Projekt je ekologicky neutrální** - Projekt je k životnímu prostředí neutrální **Přispěje projekt ke zlepšení ovzduší?** - Přispěje projekt ke zlepšení ovzduší? **Přispěje projekt ke zlepšení kvality vod?** - Přispěje projekt ke zlepšení kvality vody?

**Využije projekt alternativní zdroje?** - Využije projekt alternativní zdroje?

**Zajistí zvýšení rozlohy sídelní vegetace?** - Přispěje projekt ke zvýšení rozlohy sídelní vegetace?

**Zlepší informovanost obyvatel o ochraně životního prostředí?** - Přispěje projekt ke zvýšení informovanosti obyvatel o problematice ochrany životního prostředí? **Popis a zdůvodnění vlivu na životní prostředí** - Popis a zdůvodnění, jaký vliv má projekt na životní prostředí

**Výběr hospodářské činnosti** - Výběr z číselníku hospodářských činností dle přílohy II. Nařízení (ES) č.1828/2006. Pro projekty v OPD Doprava bude nejobvyklejší hospodářská činnost "12 – Výstava" nebo "00 – nevztahuje se". **Číslo hospodářské činnosti** - Číslo hospodářské činnosti dle přílohy II. Nařízení (ES) č.1828/2006

**Výběr typu území** - Výběr z číselníku typu území pro zvolený formulář žádosti **Číslo typu území** - Číslo typu území

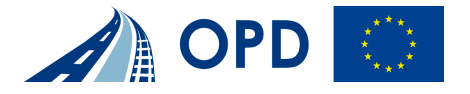

### **Publicita**

# **Publicita**

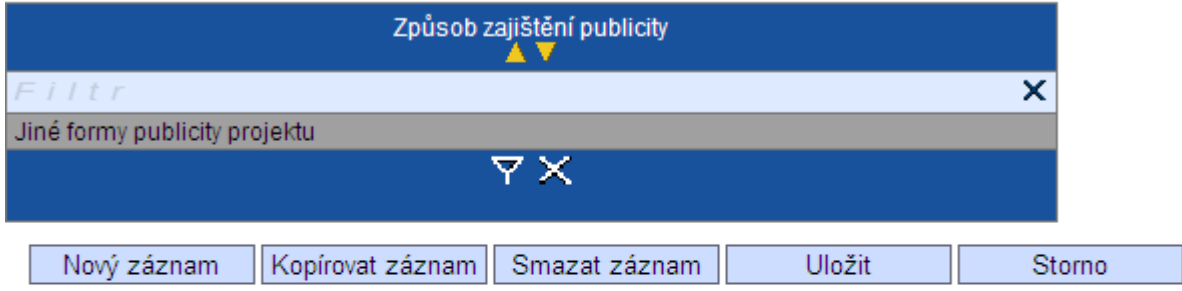

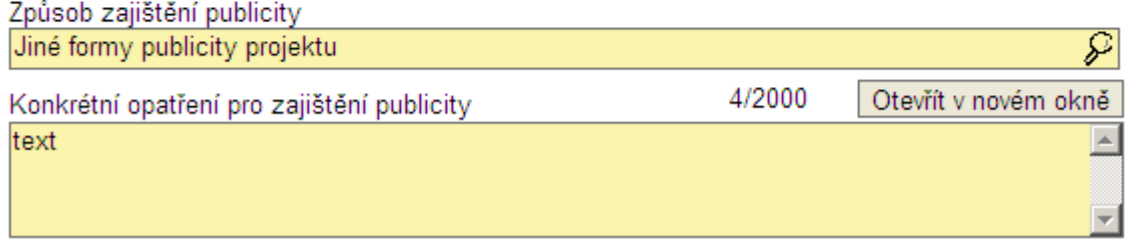

**Způsob zajištění publicity** – Žadatel z číselníku vybere aktivity k zabezpečení publicity (v souladu s Pravidly pro publicitu v rámci OPD - <u>www.opd.cz/cz/publicita</u>)

**Konkrétní opatření pro zajištění publicity** – Popis aktivit k zajištění publicity projektu

Pro splnění podmínek přijatelnosti musí projektová žádost obsahovat alespoň jednu formu publicity.

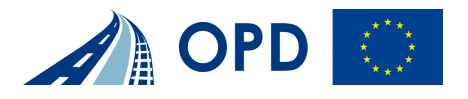

### **Výběrová řízení**

# Výběrová řízení

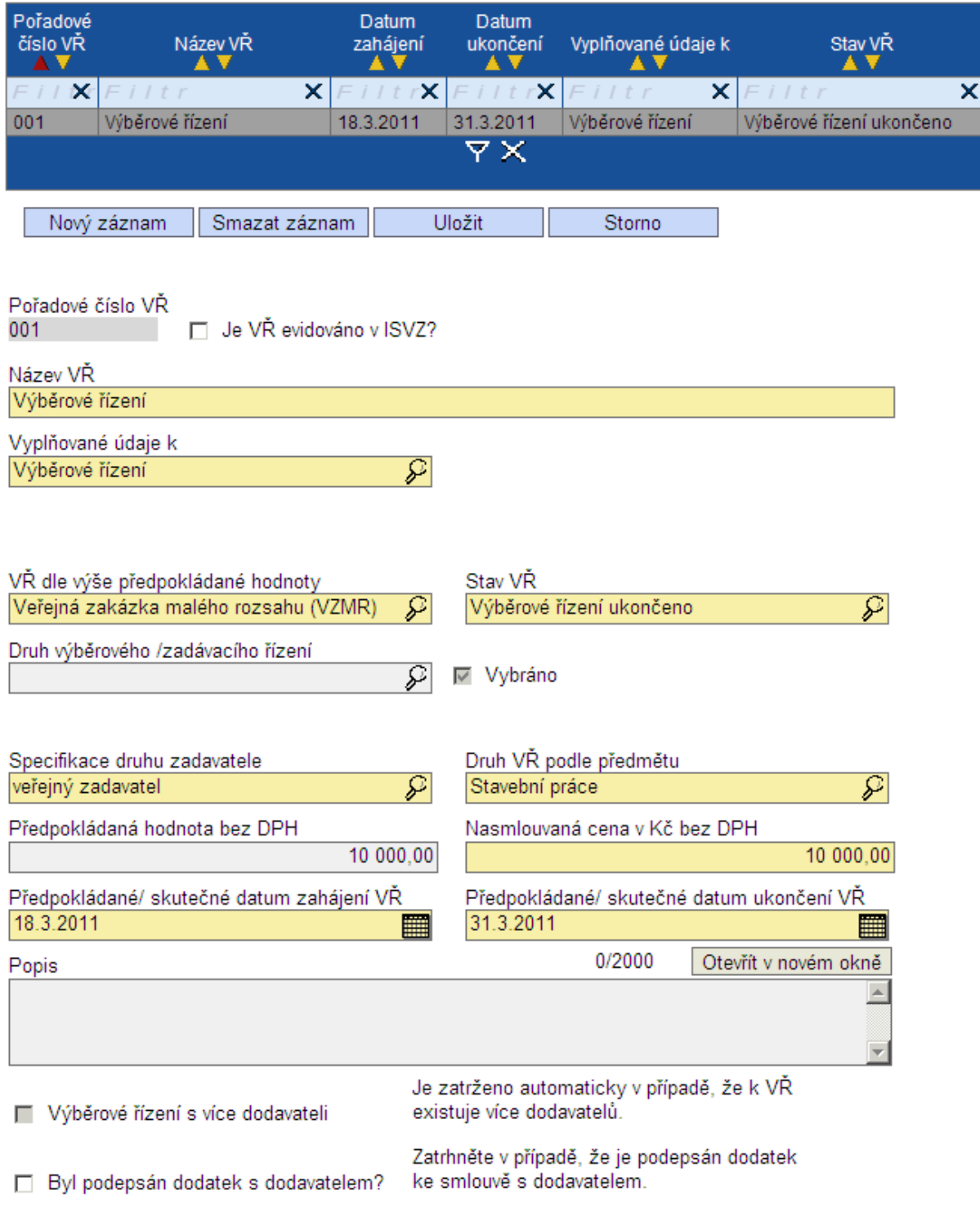

Vítězné dodavatele a dodatky výběrového řízení zadejte na záložce Detaily VŘ.

**Pořadové číslo VŘ** - Pořadové číslo VŘ

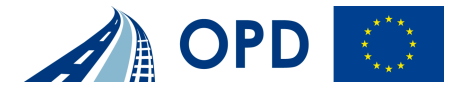

**Je VŘ evidováno v ISVZ?** – Informace o tom, zda je Výběrové řízení evidováno v celostátní evidenci výběrových řízení (ISVZ). Pokud se označí "A", zobrazí se povinné pole **Číslo ISVZ** (Evidenční číslo)

**Název VŘ** - Název VŘ

**Vyplňované údaje k** – Typ výběrového řízení, ke kterému budou další údaje zadávány **VŘ dle výše předpokládané hodnoty** – Výběrové řízení podle výše předpokládané hodnoty Stav VŘ – Stav výběrového řízení. V případě stavů "Výběrové řízení ukončeno" a "Výběrové řízení nenaplněno" dojde k zobrazení následujících dvou datových položek:

- Výběrové řízení s více dodavateli (Je zatrženo automaticky v případě, že k VŘ existuje více dodavatelů.)
- Byl podepsán dodatek s dodavatelem?(Zatrhněte v případě, že je podepsán dodatek ke smlouvě s dodavatelem.)

**Druh výběrového /zadávacího řízení** – Druh výběrového /zadávacího řízení

**Specifikace druhu zadavatele** - Specifikace druhu zadavatele

**Druh VŘ podle předmětu** - Druh VŘ podle předmětu

**Postup při VŘ** - Postup při VŘ

**Stav VŘ** - Stav VŘ

**Předpokládaná/skutečná hodnota celkem v Kč bez DPH** - hodnota Předpokládaná/skutečná celkem v Kč bez DPH

**Předpokládané/skutečné datum zahájení VŘ** - Předpokládané/skutečné datum zahájení VŘ

**Předpokládané/skutečné datum ukončení VŘ** - Předpokládané/skutečné datum ukončení VŘ

**Popis** - Informace o vyhlášení, průběhu a výsledku výběrového řízení

#### **Dodavatelé k VŘ**

#### Dodavatelé k VŘ

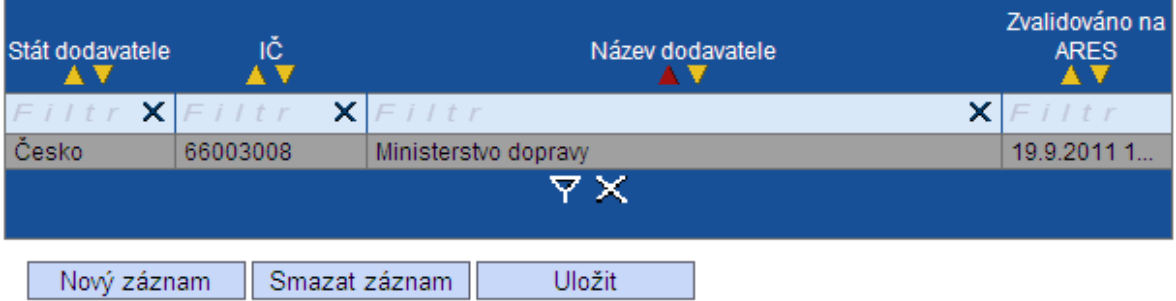

Projekt počítá s výběrovým řízením

Zadejte pouze dodavatele, kteří vyhráli některé z ukončených nebo nenaplněných výběrových řízení.

Každý z níže zadaných dodavatelů se musí podílet alespoň na jednom výběrovém řízení. Dodavatele k výběrovým řízením vyplňujte na záložce Detaily VŘ.

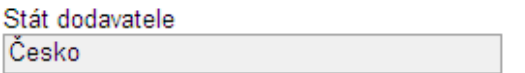

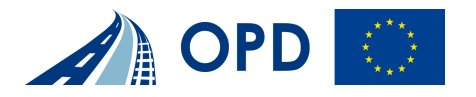

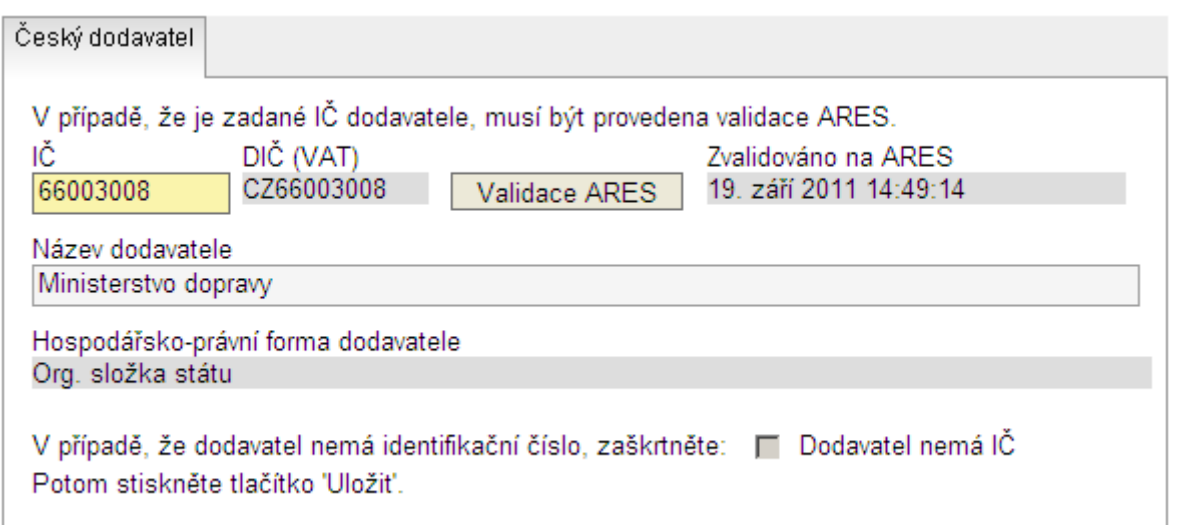

**Stát dodavatelé** – Název státu, ve kterém je dodavatel evidován

**IČ** – Identifikační číslo subjektu

**DIČ (VAT)** – DIČ subjektu. VAT = identifikační číslo evropských subjektů, které odpovídá českému DIČ

**Název dodavatelé** – Název subjektu dodavatele

**Hospodářsko-právní forma dodavatelé** – Název hospodářsko právní formy dodavatele **Dodavatel nemá IČ** – Informace o tom, zda se jedná o fyzickou osobu, která nemá IČO a není zaregistrovaná v ARES

### **Detaily VŘ**

#### **Detaily VR**

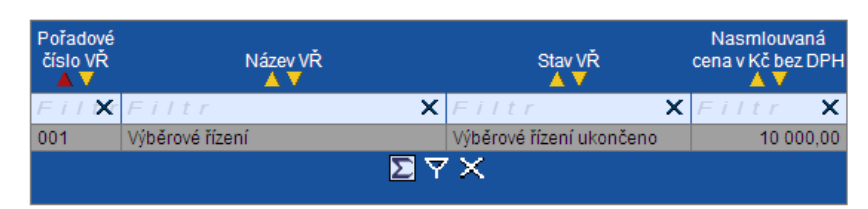

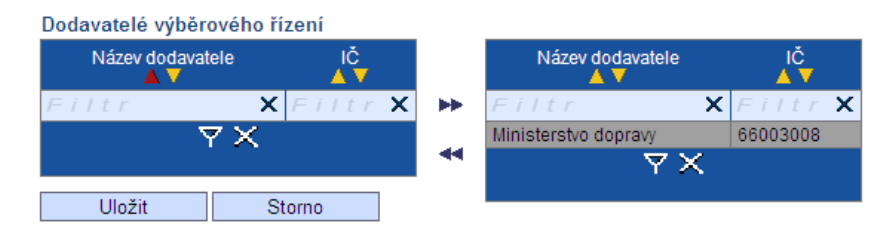

Nasmlouvaná cena za dodavatele v Kč bez DPH 10 000,00

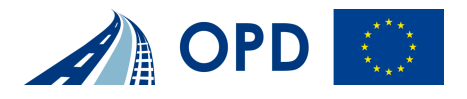

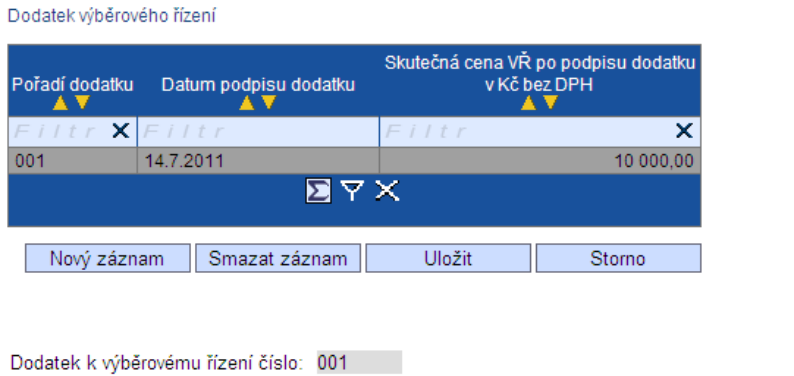

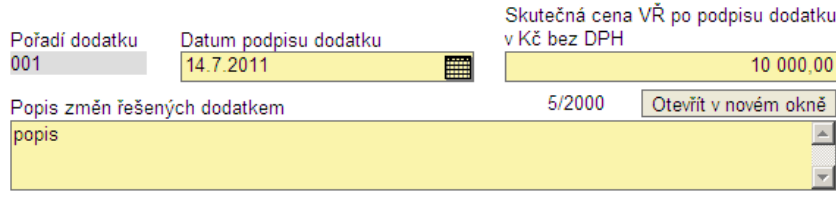

**Nasmlouvaná cena za dodavatele v Kć bez DPH** – Částka, kterou se na výběrovém řízení podílí dodavatel k výběrovému řízení vybraný. Pokud je pouze jeden, rovná se skutečné částce z VŘ (automatika). Pokud je vybráno více dodavatelů, musí se suma těchto částek rovnat skutečné částce z VŘ (kontrola).

**Dodatek k výběrovému řízení číslo** – Automaticky generování pořadové číslo VŘ, ke kterému je navázán zvolený dodatek

**Pořadí dodatku** – Automaticky generování pořadové číslo dodatku

**Skutečná cena VŘ po podpisu dodatku v Kč bez DPH** – Cena výběrového řízení po podpisu dodatku

**Popis změn řešených dodatkem** – Popis změn, které dodatek řeší

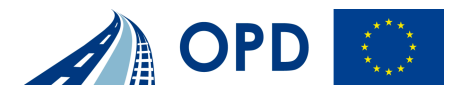

#### **Přílohy projektu**

#### Přílohy projektu

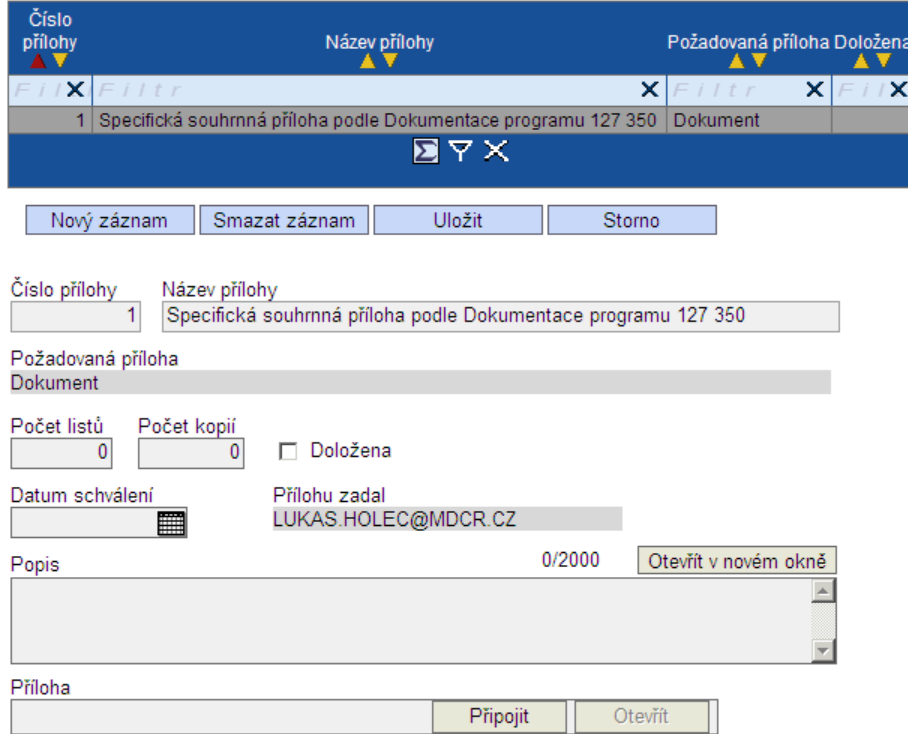

Všechny povinné přílohy pro dané kolo výzvy jsou uvedeny v dokumentu "Přehled povinných příloh žádosti". Tento dokument je nedílnou součástí Pokynů pro žadatele (je jejich přílohou). Žadatel zadává relevantní přílohy k danému projektu dle číselníku.

#### **Číslo přílohy** - Číslo přílohy v rámci projektu

#### **Název přílohy** - Název přílohy

**Požadovaná příloha** - Název požadované přílohy, v číselníku je uveden seznam všech dostupných povinných příloh pro danou výzvu

**Počet listů** - Počet listů přílohy v tištěné formě (v případě, že se k jedné příloze vztahuje více dokumentů, uveďte počet listů jako součet všech těchto dokumentů)

**Počet kopií** - Počet kopií jedné přílohy

**Doložena** - Informace, zda je příloha doložena fyzicky nebo v elektronické podobě k žádosti o projekt

**Datum schválení** - Datum schválení u dokumentů, které podléhají schvalovacímu řízení **Přílohu zadal** - Jméno autora, kdo přílohu založil

**Popis** - Popis přiloženého dokumentu

**Příloha** - Prostor pro uložení přílohy v elektronické podobně

#### **Všechny přílohy, které jsou v elektronické podobě dostupné, je nutné k žádosti připojit.**

(pro výzvu v oblasti podpory 6.1 Podpora revitalizace železničních vleček je k dispozici pouze jedna povinná příloha "Specifická souhrnná příloha podle programové dokumentace 127 350". Tato příloha zastřešuje všechny povinně předkládané dokumenty uvedené v Programové dokumentaci 127 350 – více na www.opd.cz/cz/vlecky.)

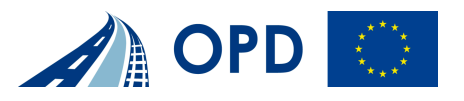